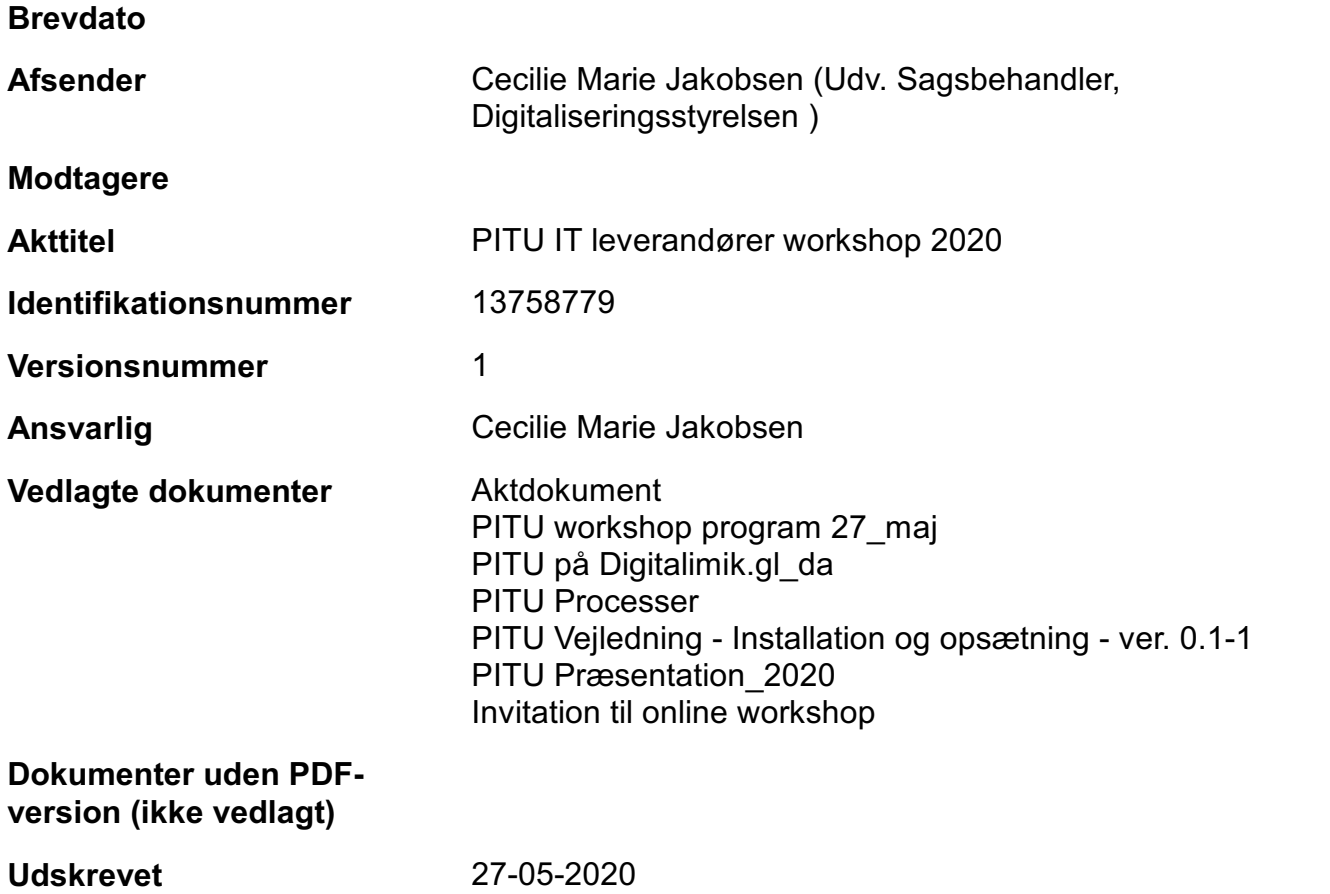

-- AKT 13758779 -- BILAG 1 -- [ Aktdokument ] --

#### PROGRAM FOR PITU WORKSHOP FOR IT LEVERANDØRER D. 27/05.

#### *Onsdag d. 27/05:*

- Kl. 08:30: Velkomst og introduktion Styrelseschef Katrine Hjelholt Nathanielsen
- Kl. 08:45: Overordnet præsentation over PITU Projektleder Cecilie Marie Jakobsen
- Kl. 09:15: Cybernetica præsenterer PITU arkitekturen
- Kl. 10:00: 10 min pause
- Kl. 10:15: Heldin Lilly fra Færøerne
- Kl. 10:45: Magenta deler konkrete erfaringer:
	- Hvordan kom Magenta ind på PITU?
	- Et eksempel på planlægning at få en service på PITU
	- Eksempler på adgangsstyring i PITU
- Kl. 12:15 Pause
- Kl. 13:00 Afrunding

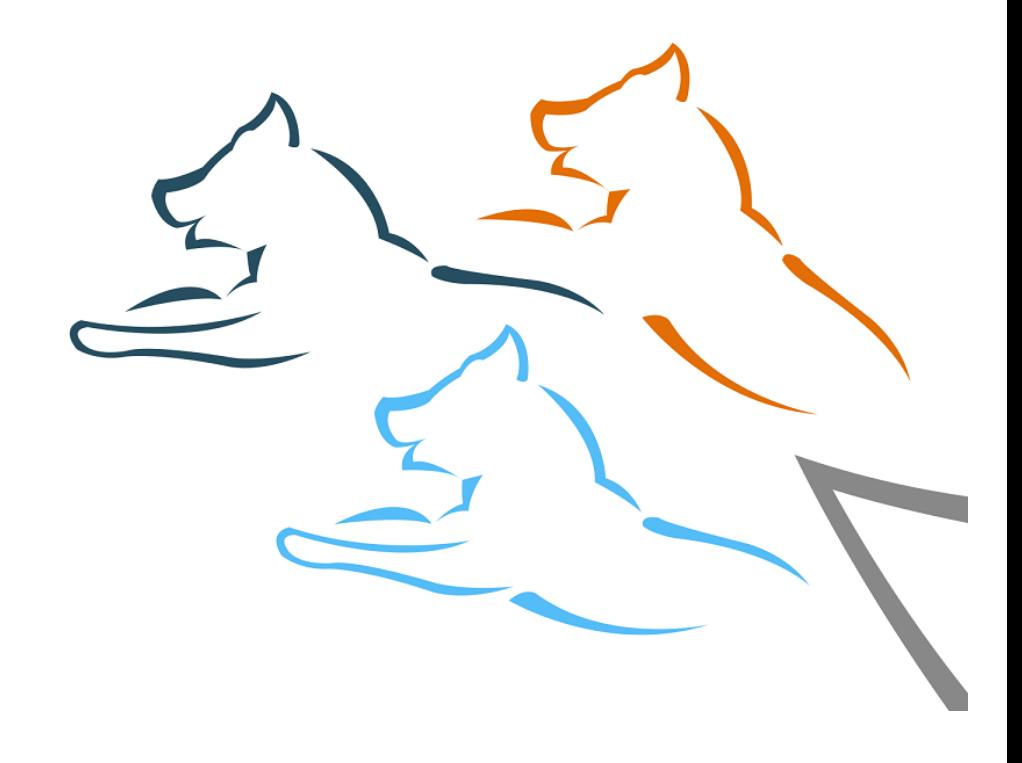

# **PITU**

*Digitaliseringsstyrelsen* 

*2020*

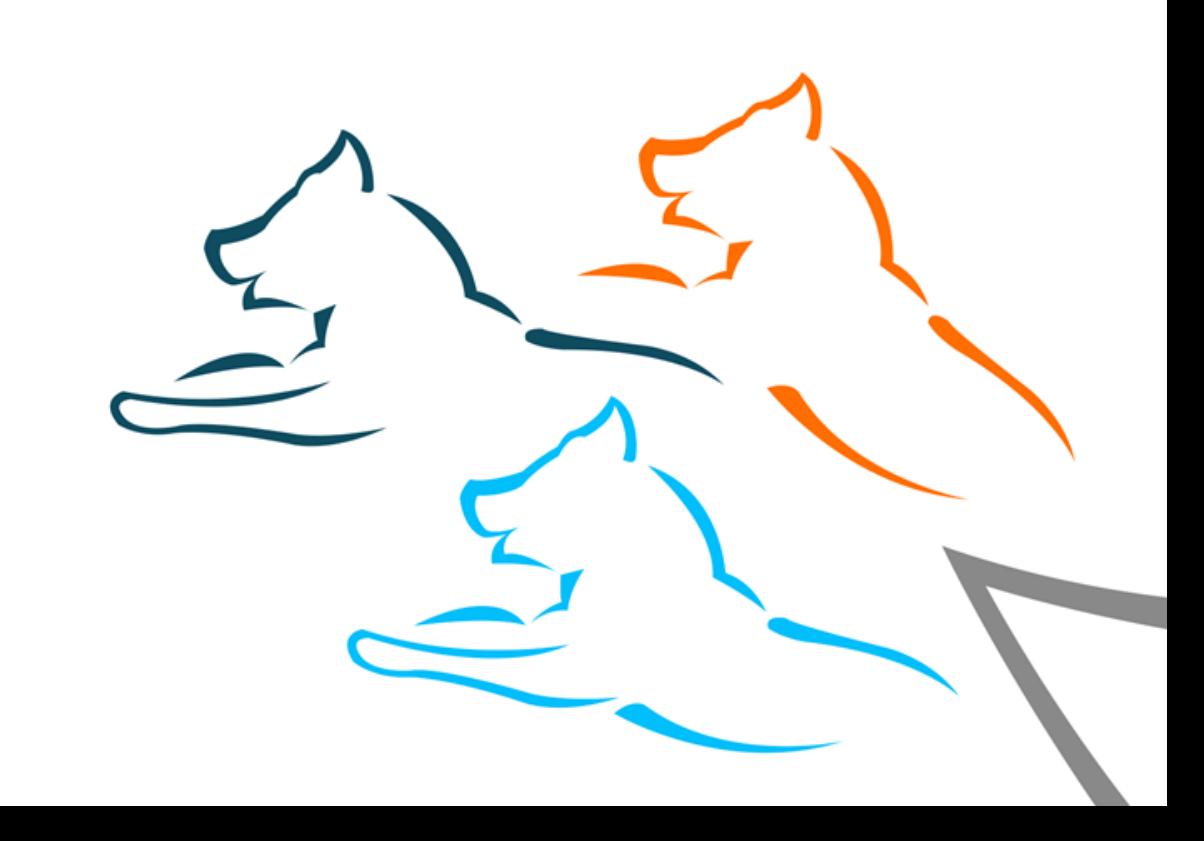

# **INDHOLD**

- Hvad er PITU
- **Vision**
- **Rammer**
- Fordelene ved medlemskab
- Hvad kræver et medlemskab og prismodel
- **Use case**
- Vil du vide mere

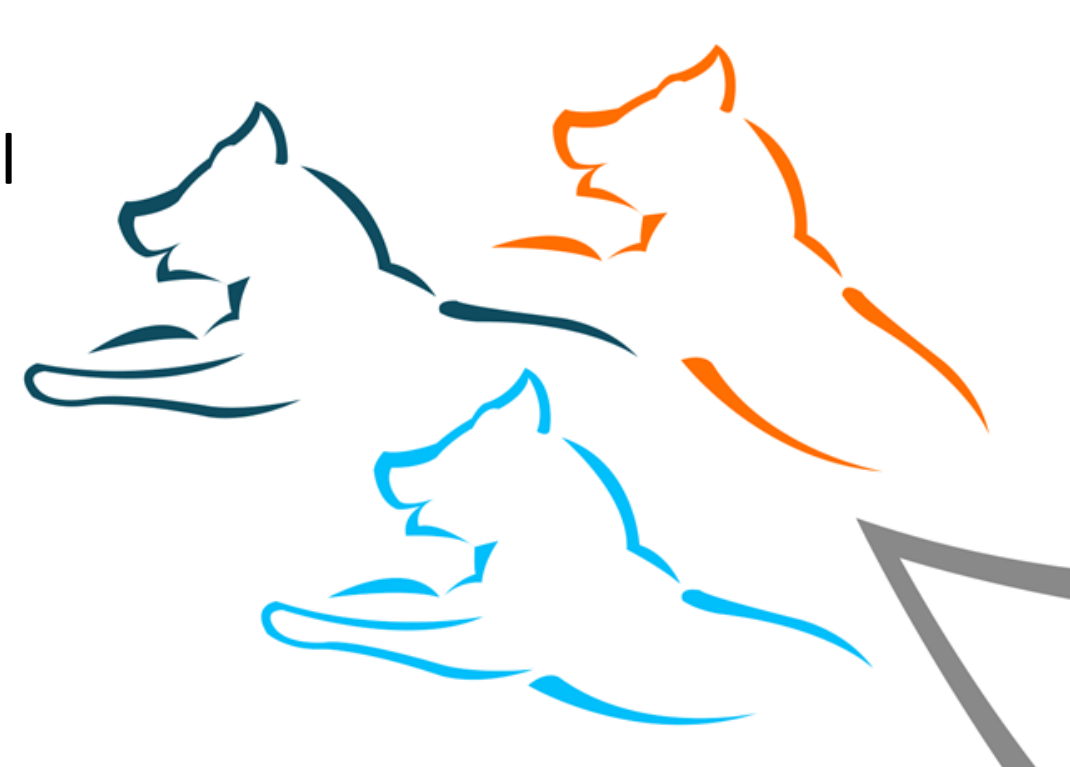

# **Hvad er PITU**

- PITU er en offentlig digital udvekslingsplatform for samfundets digitale data. Platformen er udviklet af DIA og skal på sigt være selvfinansieret.
- PITU understøtter standardiseret og sikker deling af data både nationalt og internationalt med konstant tilgængelighed.

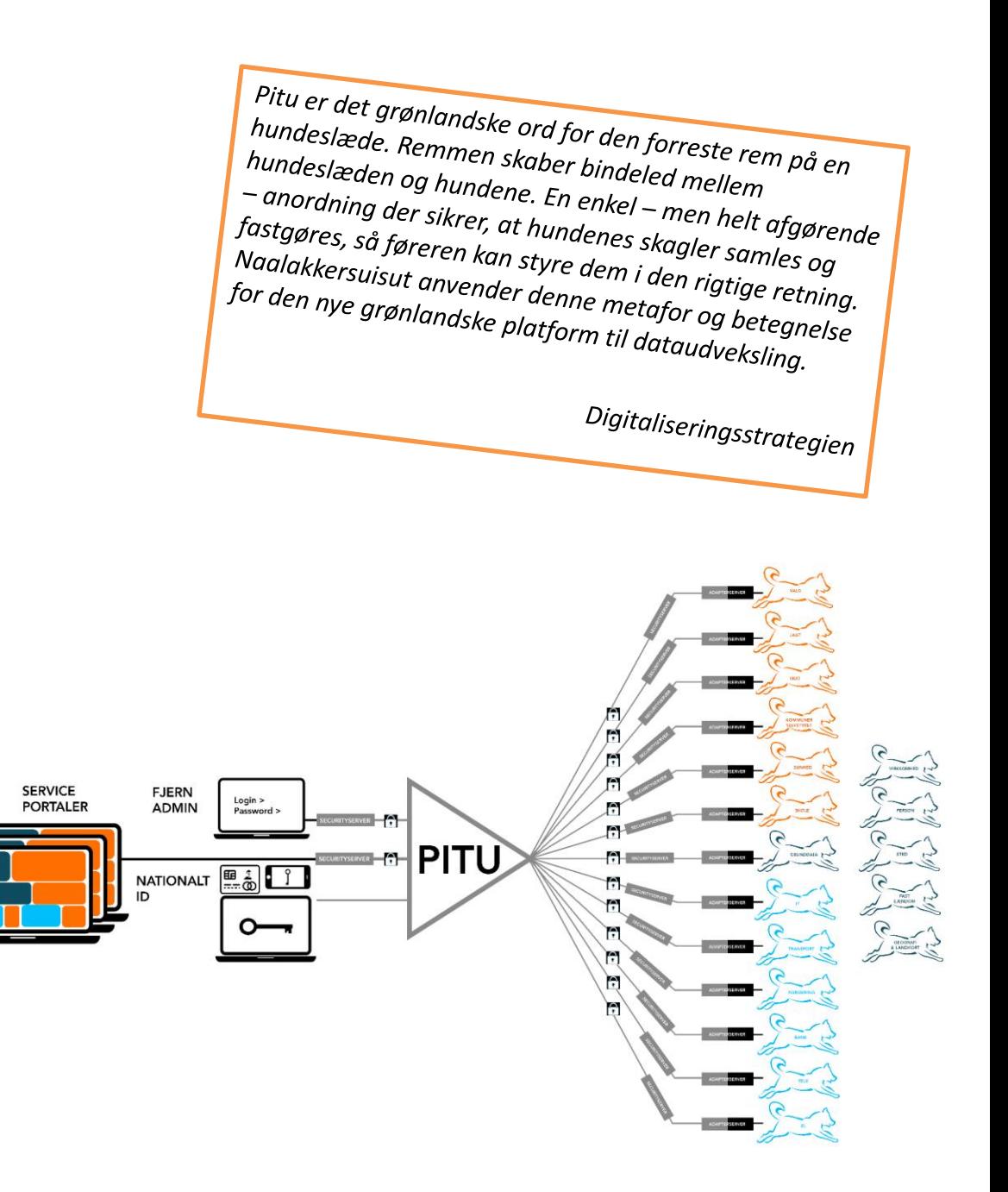

# **PITU arkitektur**

- PITU er en teknisk platform, som gør det muligt for medlemmerne at udveksle data mellem deres ITsystemer via internettet på en sikker, krypteret, systematiseret og beviselig måde.
- Data tilgængelig i PI-TU-arkitekturen udstilles gennem PITU Services og er formuleret som SOAPeller REST-API'er.
- PITU-arkitekturen består af tre komponenttyper: PITU Kerne, PITU Periferi og Trust Services.

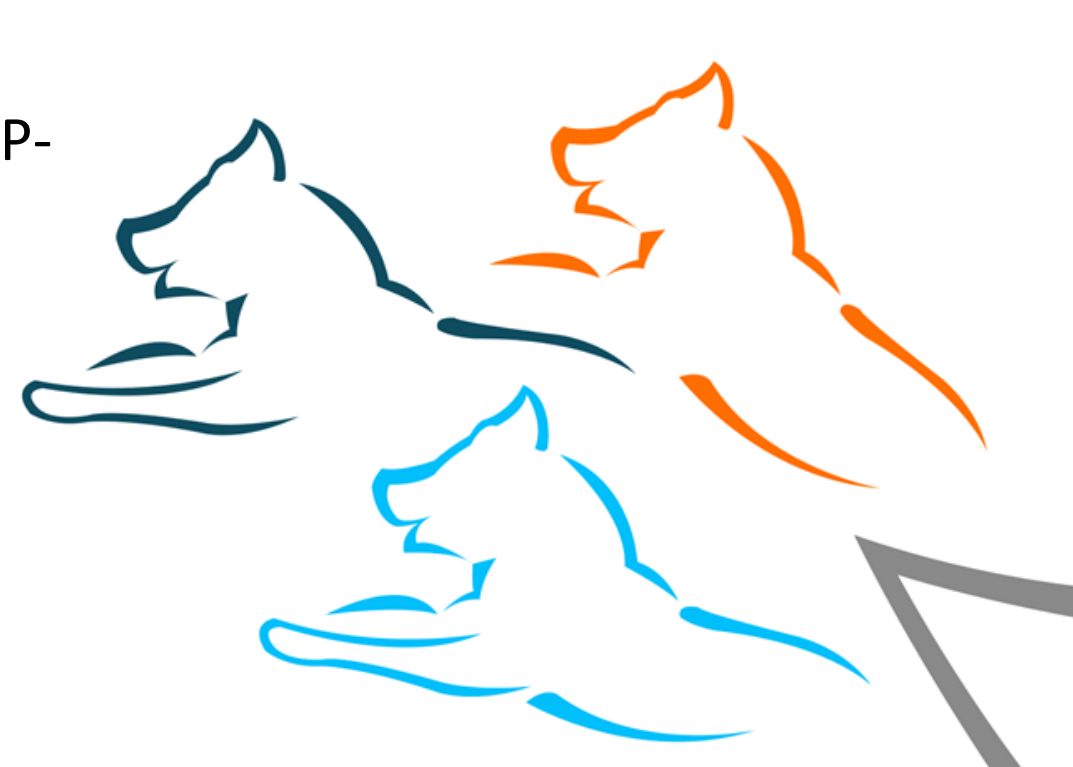

### **PITU – Tænkt USE CASE**

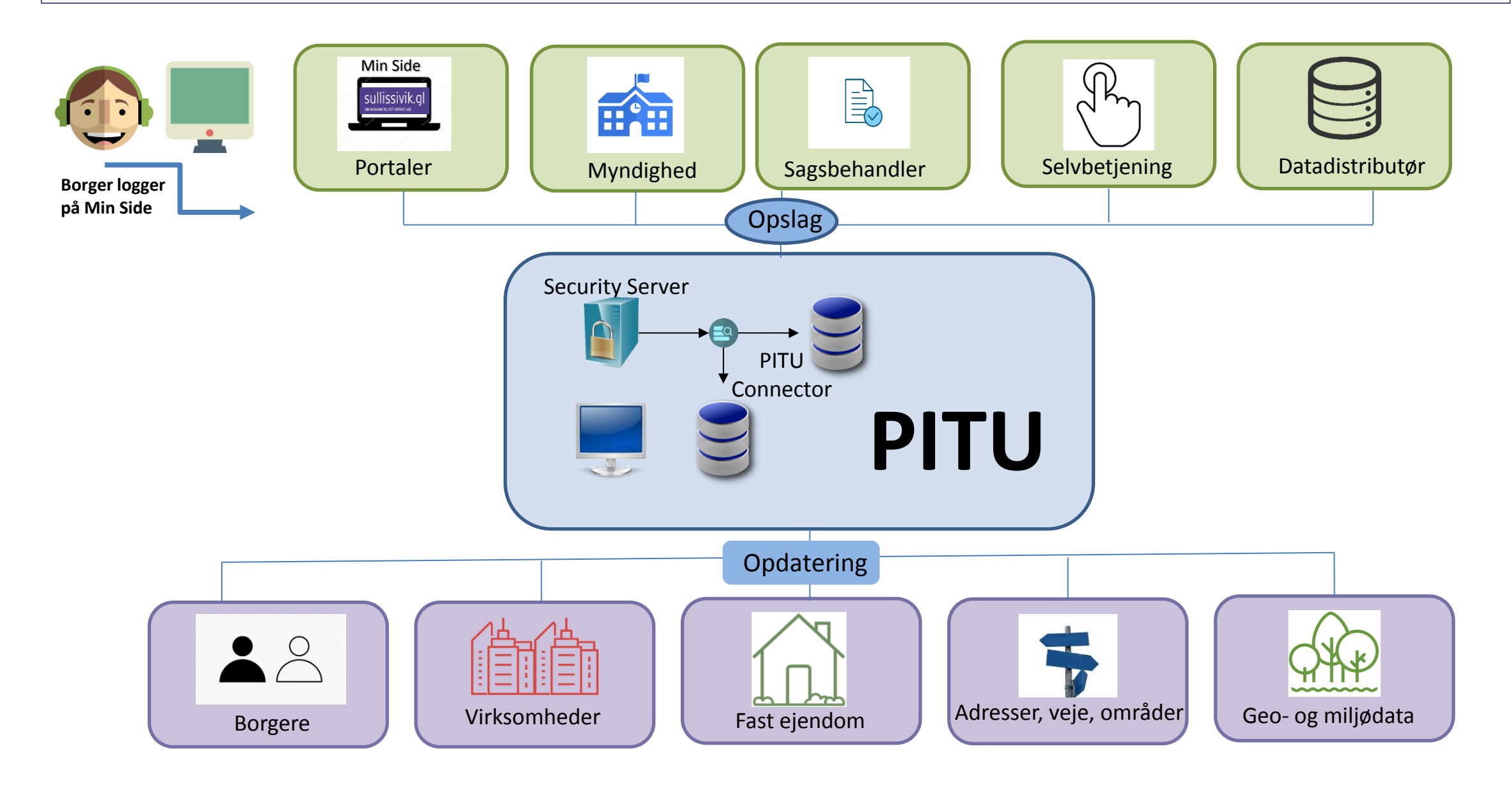

### **PITU-VISIONEN**

■ 50% af alle offentlige registre udveksler data via PITU

*Digitaliseringsstrategien*

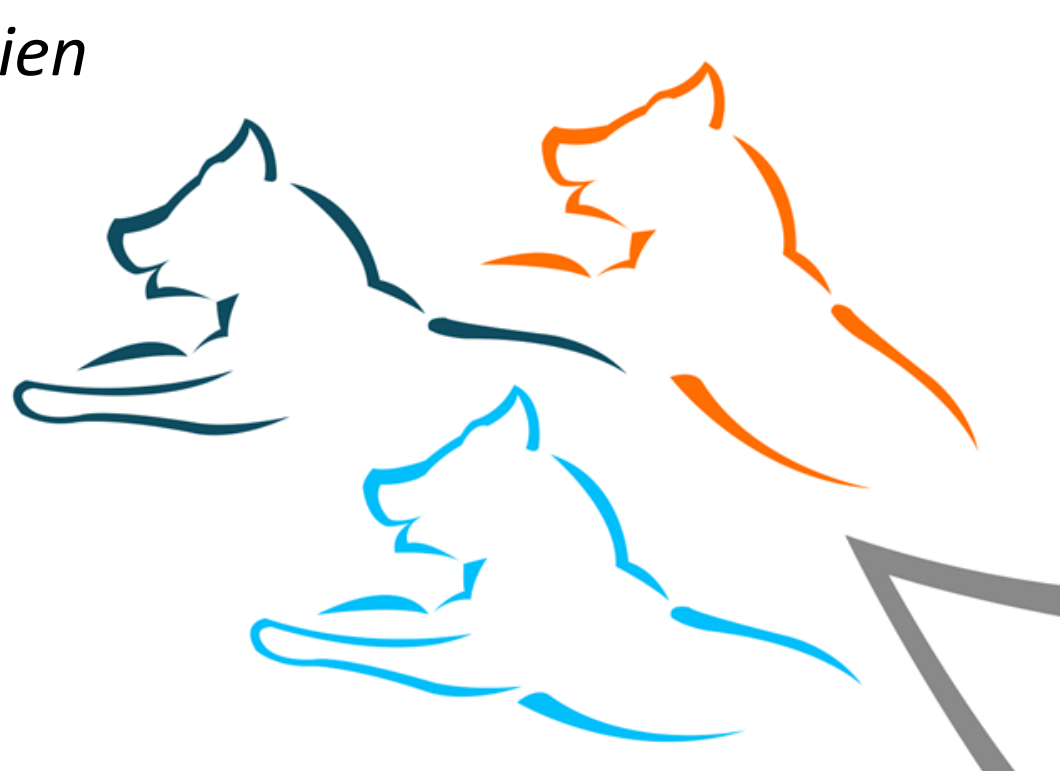

### **Overordnede rammer**

#### **Governance**

• Forankring i Advisory Board, som består af DIA's styrelseschef, som er formand samt repræsentanter fra andre myndigheder

### **Sikkerhed**

- Enkelt kontrolpunkt for alle indgående og udgående tjenester giver ensartet sikkerhedsniveau til alle tjenester og informationsudvekslinger
- Peer-to-peer-krypteret kommunikation

 $\overline{\mathbf{v}}$ 

• Digitalt signeret bevisførelse for alle informationsudvekslinger

#### **Jura**

•

- PITU overholder af gældende regler for GDPR
- PITU er infrastruktur aftaler om udvekslinger sker efter overenskomst mellem PITU-medlemmer
- PITU må ikke forvride markedet med krav eller fordele til enkelte

### **Økonomi**

- DIA drifter PITU med indtægter fra medlemskaberne, dvs. platformen er selvfinansieret og reguleres efter antal medlemmer. Jo flere medlemmer jo billigere medlemskab.
- Årlige udgifter til platformen pr. medlem er pt. 30.000 kr.
- Decentrale udgifter til udvikling af webservices bliver afholdt af den pågældende myndighed.

# **Fordelene ved PITU**

- Data er standardiserede, så de kan kombineres og anvendes sammenhængende. Det betyder, at en given information kun kommer fra ét register
- Data kan som udgangspunkt frit anvendes af alle medlemmer.
- Følsomme oplysninger udveksles sikkert gennem PITU, uden at uvedkommende kan se eller påvirke data.
- PITU bygger på simpel og sikker infrastruktur, samt omkostningslav prismodel
- **PITU** giver bedre grundlag for fællesoffentlige samarbejde i kraft af fælles datadeling
- **PITU** giver bedre og nye muligheder for at udvikle nye databaserede services og produkter
- Driftsbesparelser på myndighedernes it-systemer fx. ved at undgå lokal opdatering af data

# **Hvad kræver et medlemsskab**

- Man skal anmode DIA om medlemskab. DIA vejleder om tilslutningen og det videre forløb
- Medlemmer skal underskrive en SLA og en medlemsaftale.
- PITU medlemskab koster 500 kr. pr. måned og derved 6.000 pr. år. En sikkerhedsserver koster 10.000 i engangsudgift til licens og derefter 2.000 pr. måned og derved. 24.000 pr. år.

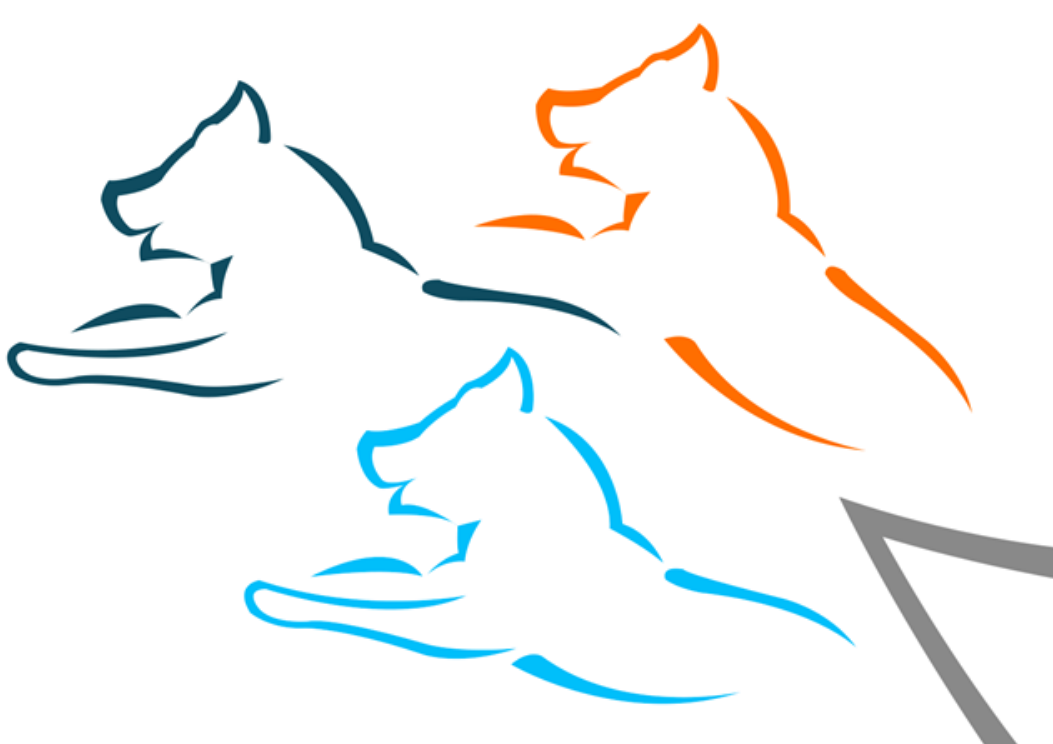

### **Medlemmer og data på PITU**

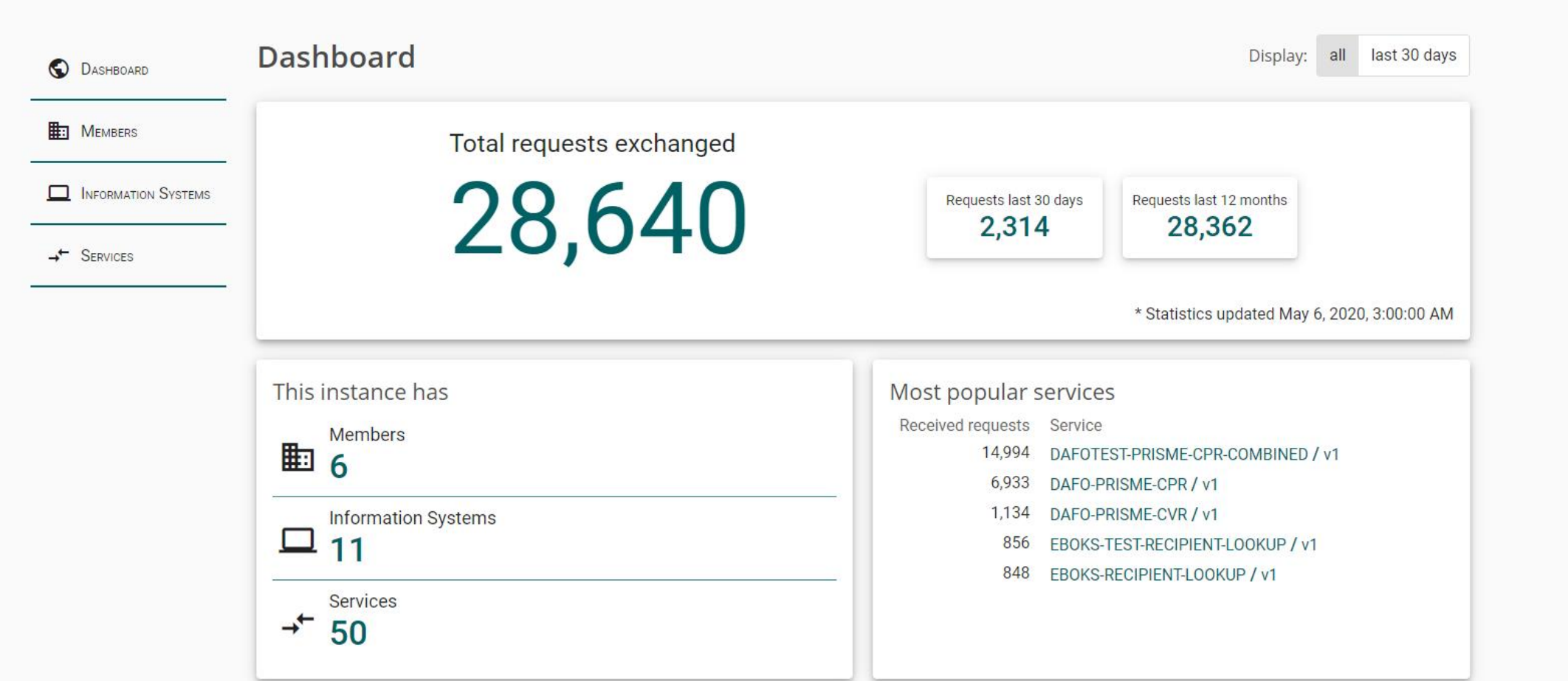

### **Pitu.data.gl – (fra dato 11/05-2020)**

- Antal af udvekslet data: **28.640**
- Antal medlemmer: **6**
- Antal af information systemer: 11
- Antal data services: **50**

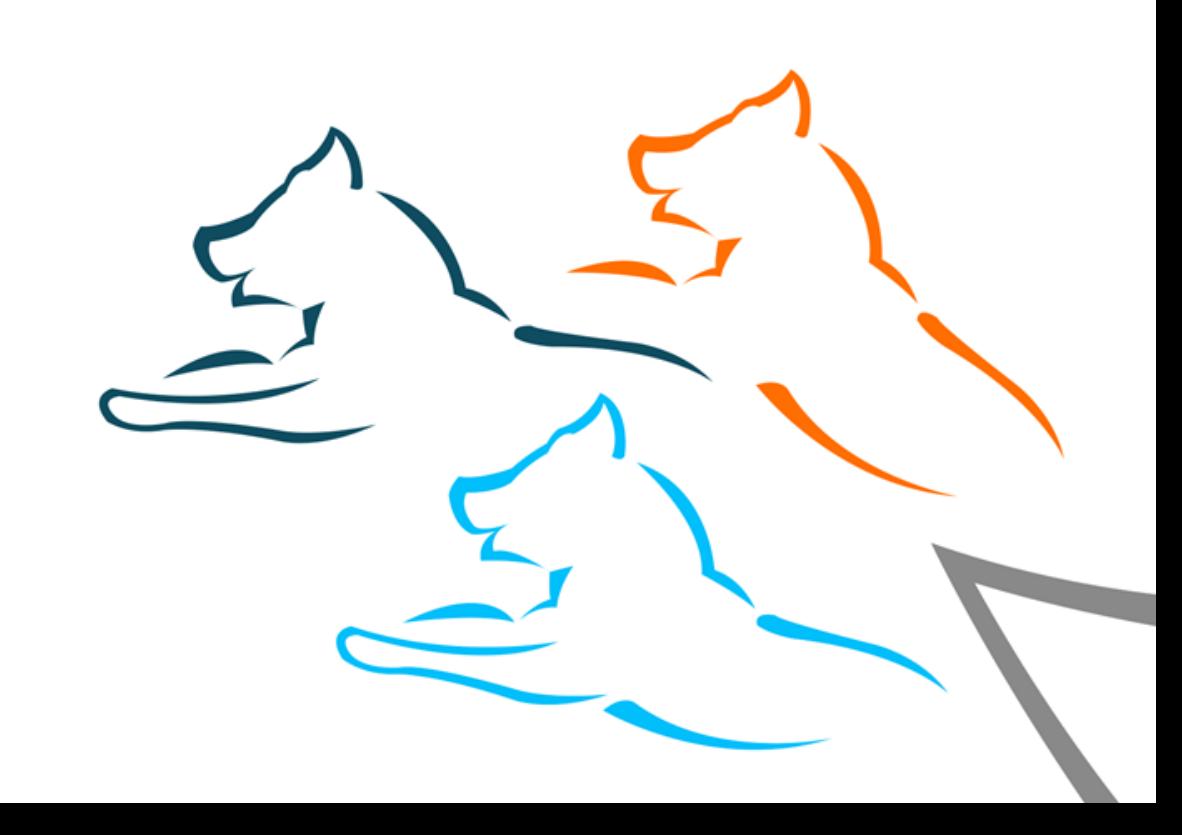

### **Eksempler på nuværende data fra PITU (fra dato 11/05-2020)**

### **Data**

- CPR
- CVR
- Adresser
- Rullende aktuel indkomst (RAI)
- Prisme
- ATP beregningsdata
- Osv.
- Besøg PITU websiden for mere info:
- [Pitu.data.gl](https://pitu.data.gl/)

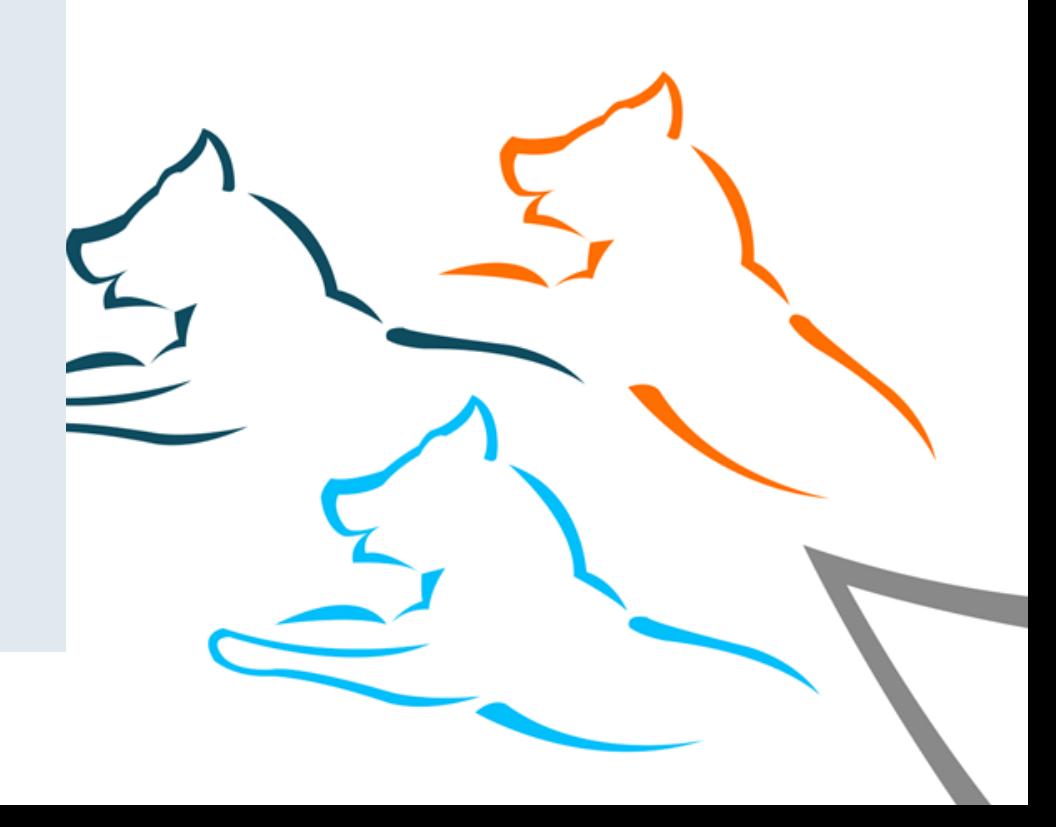

# **Vil du vide mere?**

- Besøg vores informationsside på digitalimik.gl: https://digitalimik.gl/Emner/Digitale%20Loesninger\_B/Pitu?sc\_lang=da
- Skriv til projektets postkasse: PITU@nanoq.gl

#### PITU – Tilmeldningsproces

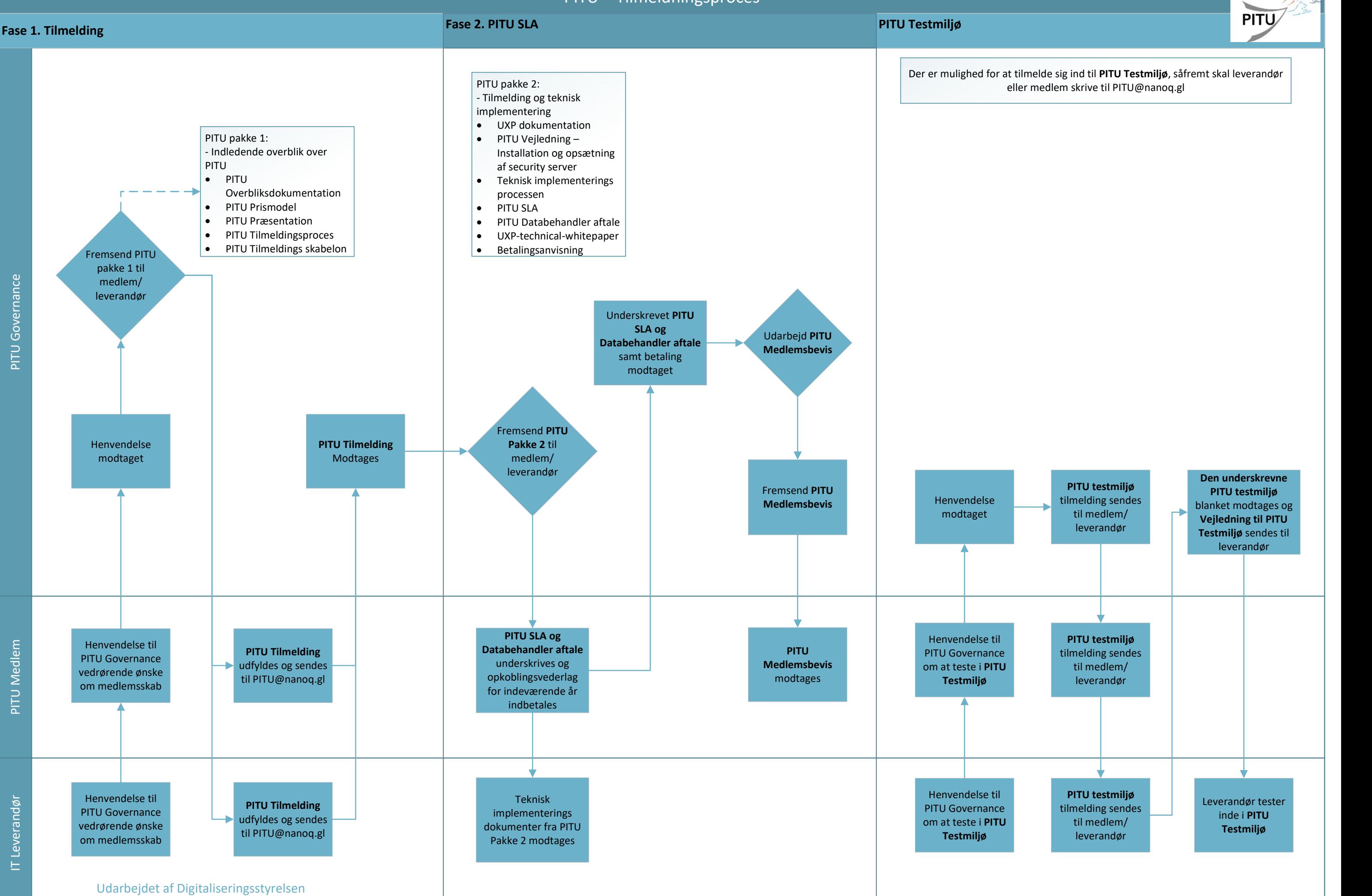

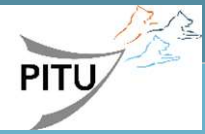

-- AKT 13758779 -- BILAG 4 -- [ PITU Processer ] --

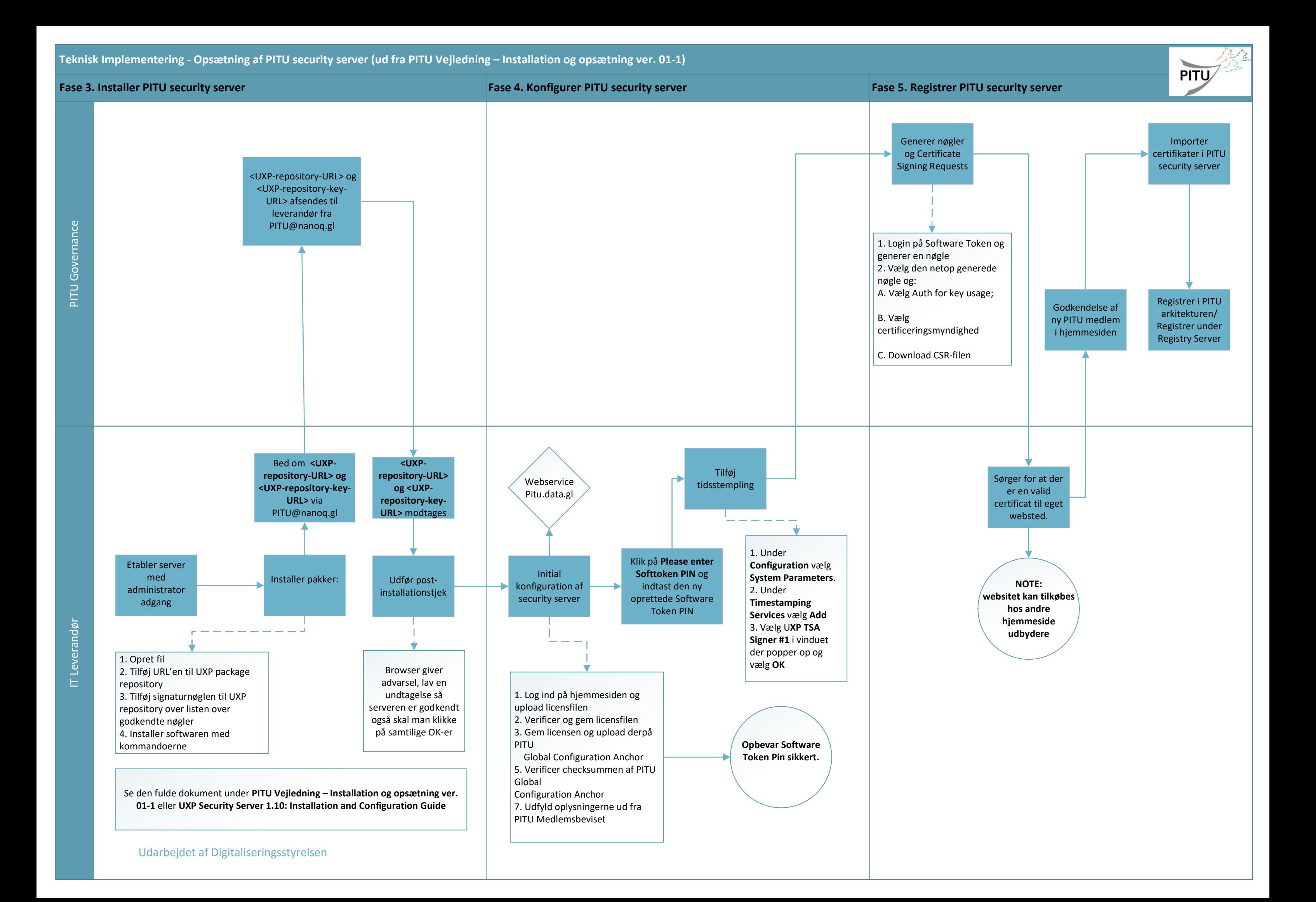

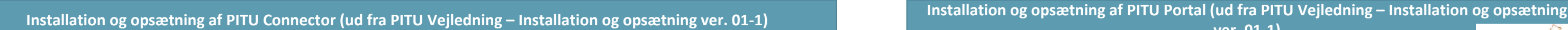

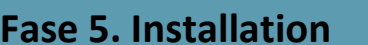

Installer pakker til UXP **Connector** 

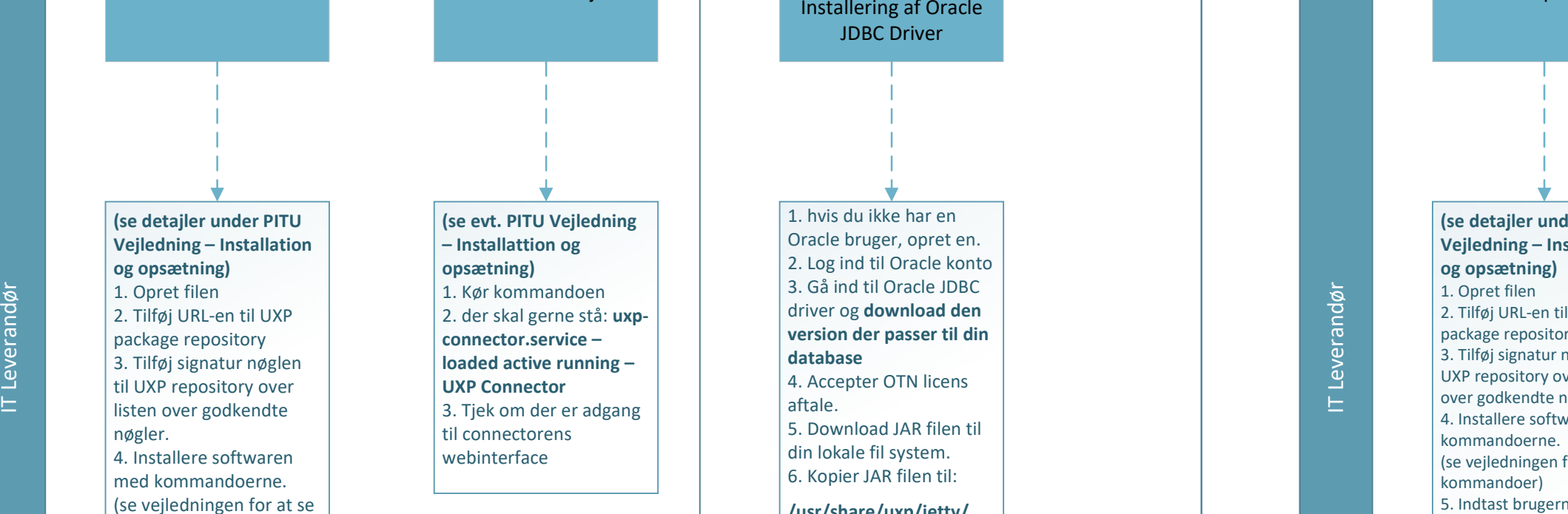

nøgler.

kommandoer)

Udfør postinstallationstjek

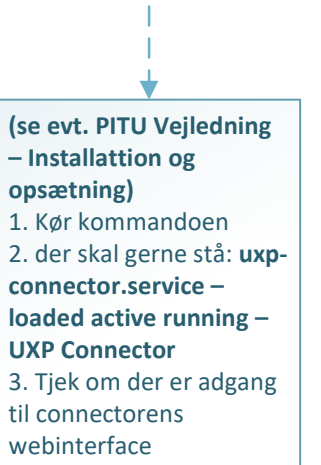

Fase 5. Installation Fase 6. Konfiguration af SQL Database Fase 7. Installation af UXP Portal pakker Installer pakker til UXP Portal pakker

> Vejledning – Installation og opsætning) 2. Tilføj URL-en til UXP package repository 3. Tilføj signatur nøglen til UXP repository over listen over godkendte nøgler. 4. Installere softwaren med kommandoerne. (se vejledningen for at se kommandoer) 5. Indtast brugernavn på Portal Aministratorkontoen. 6. Indtast IP eller DNS adressen til security server til Portal. 7. Indtast adressen uden protokol, fx: securityserver.exam ple.com Localhost 192.0.2.128<br>[2001:0DB8::0128]

I tillæg til ovenstående kan det – alt efter opsætning – være nødvendig at åbne for porte til DNS, NTP og SSH i forbindelse med almindelig serveradministrationen.

Understøttede SQL Databaser: Understøttede drivers er: HSQLDB, MS SQL, MySQL og

PostgreSQL

Inkluderet JDBC Driver er tredje parti software released under

forskellige licenser.

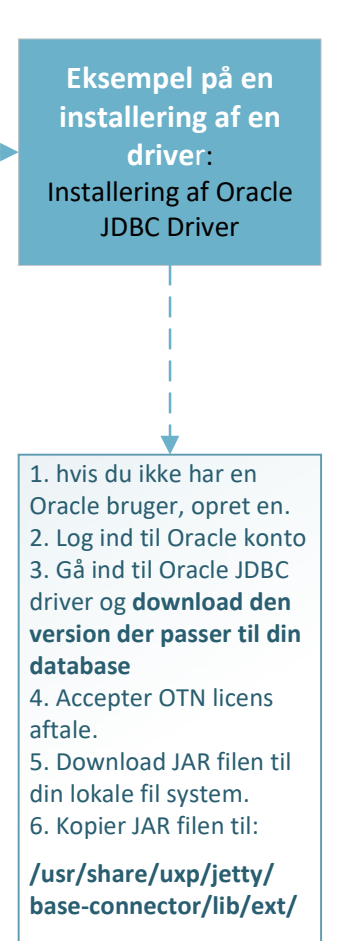

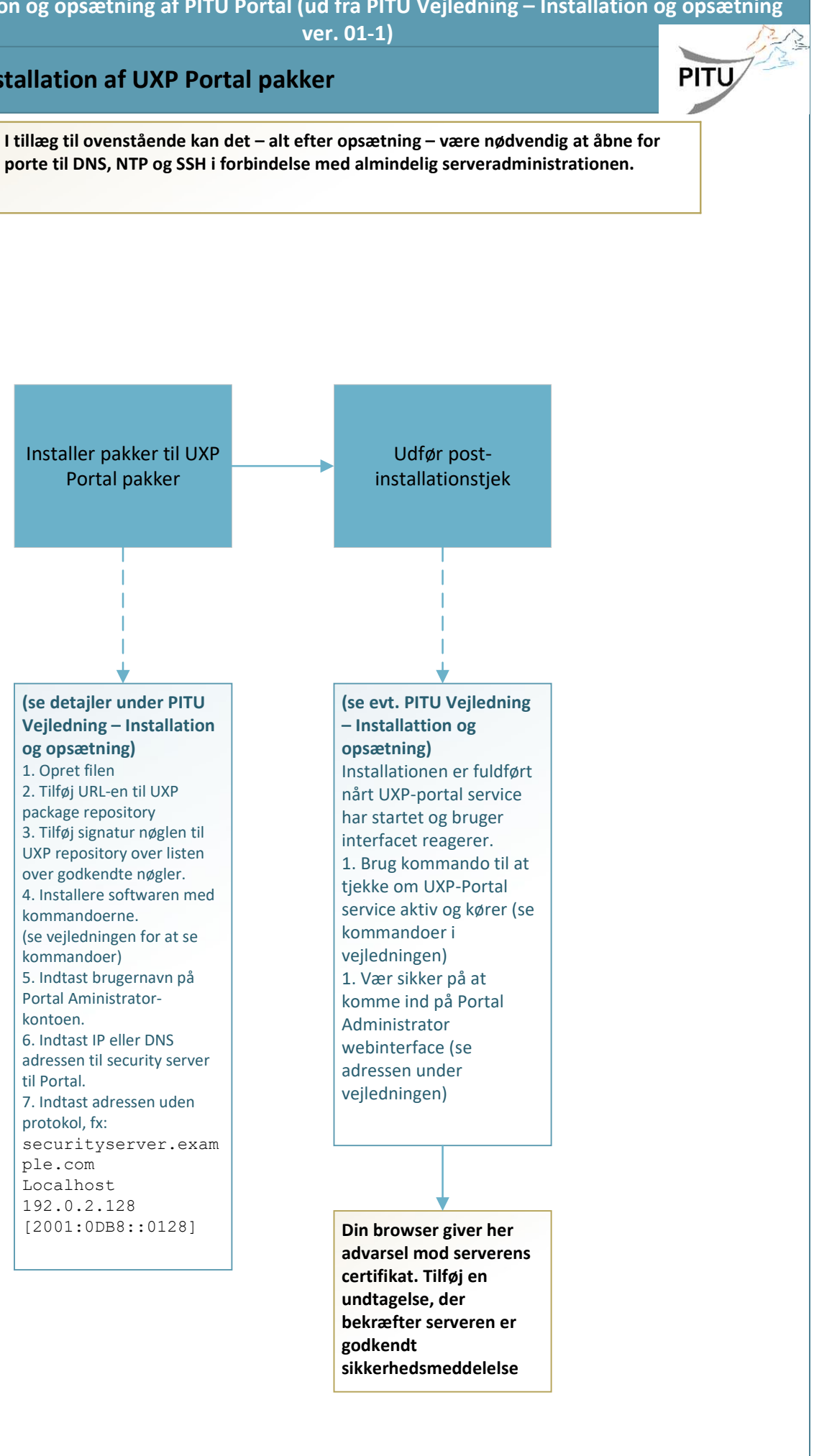

### **PITU VEJLEDNING**

### **Installation og opsætning af PITU Security server, PITU Connector og PITU Portal**

*VERSION 0.1 PITU BETAFASE*

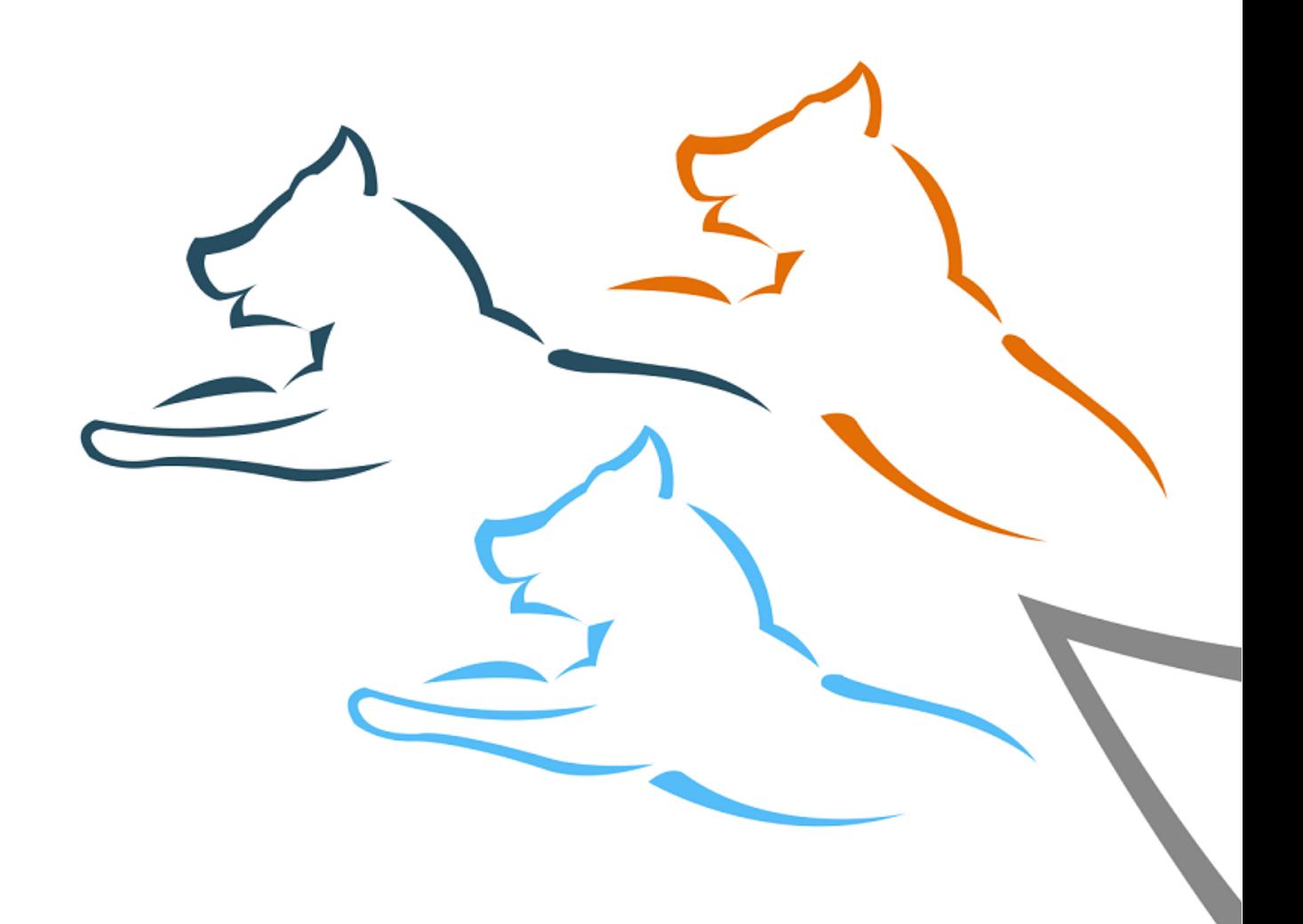

#### **INDHOLDSFORTEGNELSE**

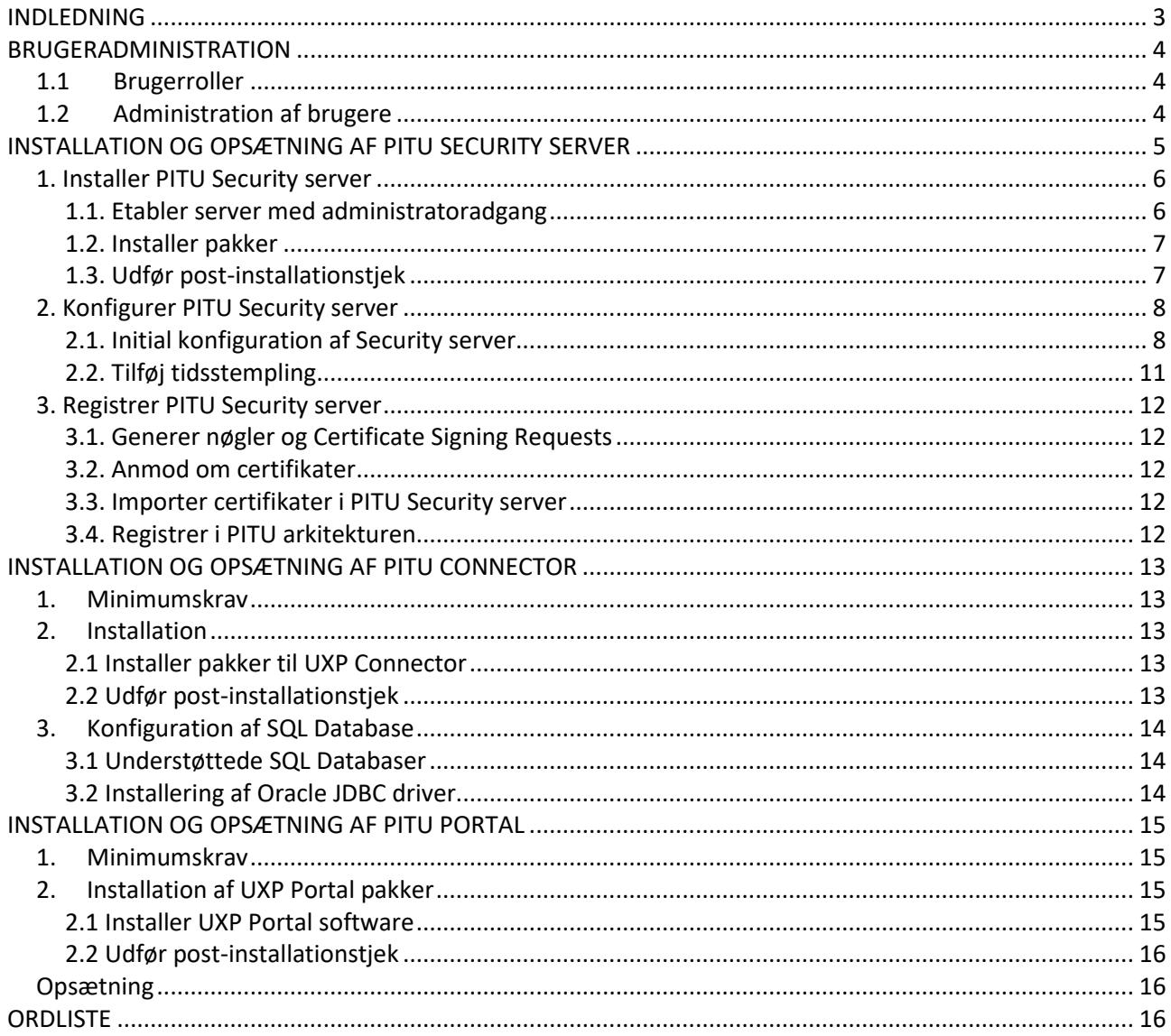

#### <span id="page-21-0"></span>**INDLEDNING**

Denne vejledning henvender sig til nye PITU-medlemmer i forbindelse med etablering af opkobling til PITUnetværket. Vejledningen berører emnerne

- **Installation og opsætning af PITU Security server**
- **Installation og opsætning af PITU Connector**
- **Installation og opsætning af PITU Portal**

PITU er funderet på Unified eXchange Platform®, UXP udviklet af estiske Cybernetica AS. UXP er en videreudvikling af det estiske X-Road. Denne vejledning henviser løbende til UXP-manualerne:

- UXP Security Server 1.10 Installation and Configuration Guide, Version 1.10.2<br>UXP Security Server 1.10 User Guide, Version 1.10.2
- UXP Security Server 1.10 User Guide, Version 1.10.2
- UXP Connector 1.3 Installation Guide, Version 1.3.3
- UXP Connector 1.3 User Guide, Version 1.3.3
- UXP Portal 1.2 Installation Guide, Version 1.2.3
- UXP Portal 1.2 User Guide, Version 1.2.3

Vejledningerne må gerne deles med eventuel(le) it-leverandør(er). Der er en ordliste bagerst i vejledningen.

#### <span id="page-22-0"></span>**BRUGERADMINISTRATION**

#### <span id="page-22-1"></span>**1.1 Brugerroller**

- **Sikkerhedsofficer** (uxp-security-officer) er ansvarlig for sikkerhedspolitik, sikkerhedskrav og herunder styring af nøgleindstillinger, nøgler og certifikater.
- **Registreringsofficer** (uxp-registration-officer) er ansvarlig for registrering og fjernelse af Security serverklienter.
- **Service administrator** (uxp-service-administrator) styrer data om og adgangsrettigheder til services.
- **System administrator** (uxp-system-administrator) er ansvarlig for installering, konfiguration og vedligeholdelse af Security serveren.

En bruger kan have flere roller og flere brugere kan være i samme rolle. Hver rolle har en tilsvarende systemgruppe, oprettet ved installering af systemet. Dette indikerer at hver bruger har brug for roller til at udføre specifikt aktion.

#### <span id="page-22-2"></span>**1.2 Administration af brugere**

Brugeradministration bliver udført i kommandolinje i root brugerrettigheder.

Til at tilføje en ny bruger, indtast denne kommando: adduser <username>

For at give privilegier til den ny bruger, indtast den følgende kommando som fx:

adduser <username> uxp-security-officer adduser <username> uxp-registration-officer adduser <username> uxp-service-administrator adduser <username> uxp-system-administrator

For at fjerne privilegier til den bruger som du har oprettet, fjern brugeren fra den systemgruppe som fx: deluser <username> uxp-security-officer

Brugerrettigheder bliver anvendt kun efter man har genstartet upx-jetty service.

For at fjerne brugeren, indtast:

deluser <username>

#### <span id="page-23-0"></span>**INSTALLATION OG OPSÆTNING AF PITU SECURITY SERVER**

Installation og opsætning af PITU Security server følger i store træk beskrivelsen i UXP Security Server 1.10 - Installation and Configuration Guide, Version 1.10.2.

Opsætning af en PITU Security server forudsætter følgende:

- **UXP repository URL**
- **UXP repository key URL**
- **Licenser til UXP-komponenterne**
- **PITU Global Configuration Anchor**
- **PITU Global Configuration Anchor hash**
- **Din PITU Medlemsklasse**
- **Din PITU Medlemskode**
- Din PITU Security serverkode

#### Opsætning af PITU Security server sker i følgende trin:

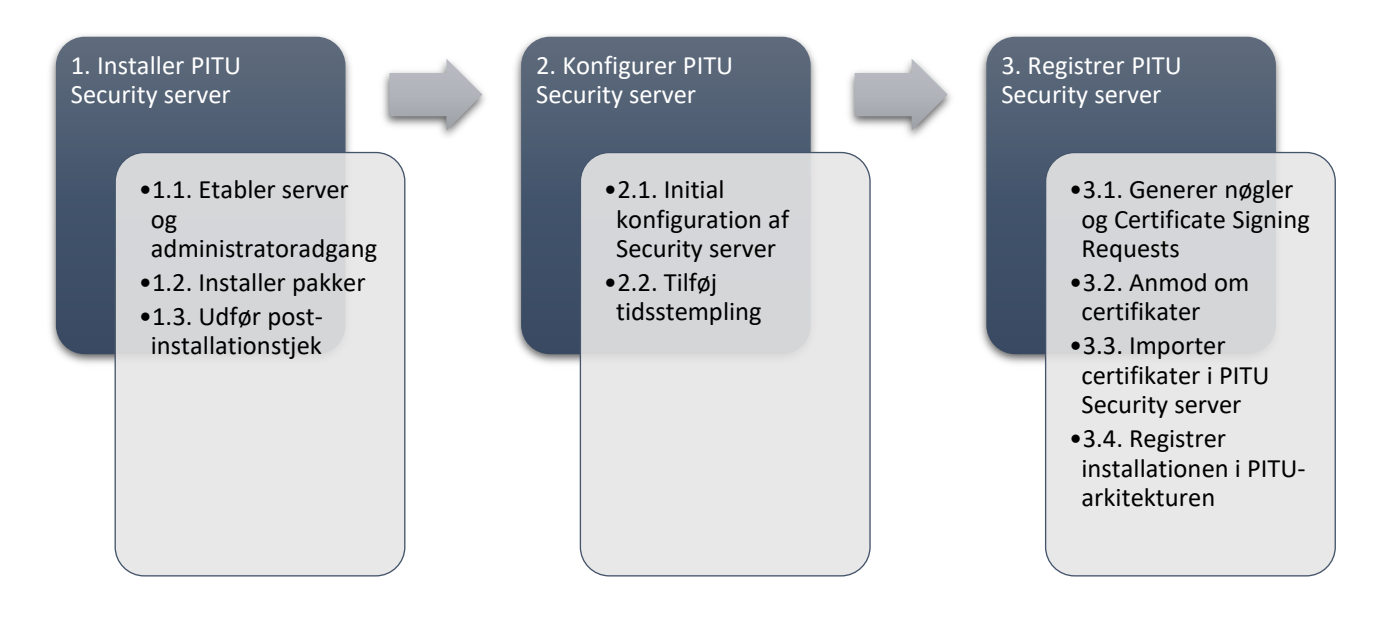

#### <span id="page-24-0"></span>**1. Installer PITU Security server**

#### <span id="page-24-1"></span>**1.1. Etabler server med administratoradgang**

1. Opsæt en server med følgende specifikationer

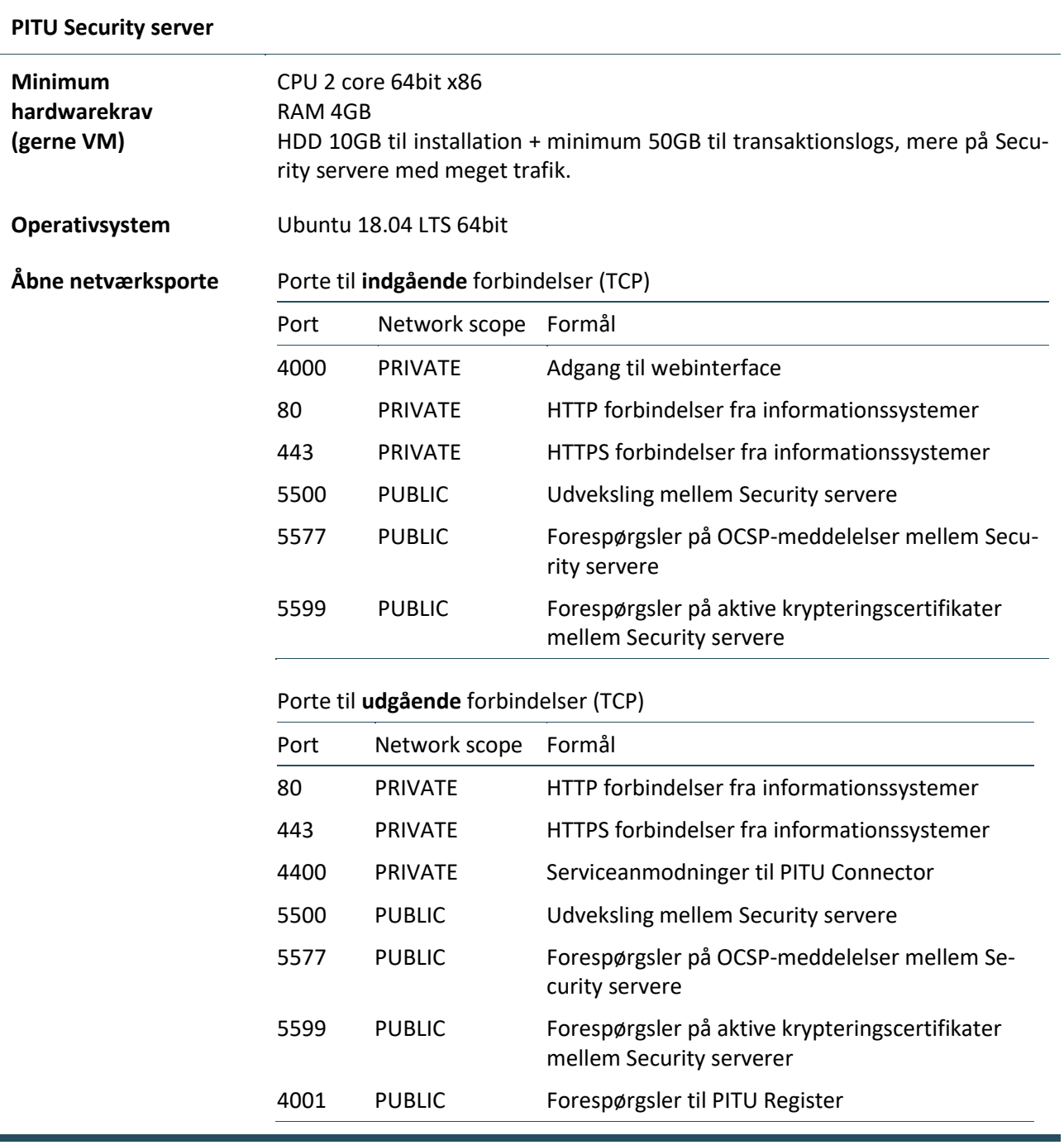

I tillæg til ovenstående kan det – alt efter opsætning – være nødvendig at åbne for porte til DNS, NTP og SSH i forbindelse med almindelig serveradministrationen.

#### 2. Tilføj en bruger

sudo adduser <username>

Denne bruger bliver under installationen af PITU Security server givet administratorrettigheder.

Bemærk at brugernavnet *uxp* er reserveret til interne processer og derfor ikke kan bruges.

#### <span id="page-25-0"></span>**1.2. Installer pakker**

1. Opret filen

/etc/apt/sources.list.d/uxp.list

2. Tilføj URL'en til UXP package repository

deb <UXP-repository-URL> trusty main

3. Tilføj signaturnøglen til UXP repository over listen over godkendte nøgler

wget -qO – <UXP-repository-key-URL> | sudo apt-key add –

4. Installer softwaren med kommandoerne

sudo apt update

sudo apt install uxp-securityserver

Oplysninger om <UXP-repository-URL> og <UXP-repository-key-URL> fås ved henvendelse til [PITU@nanoq.gl.](mailto:PITU@nanoq.gl)

#### <span id="page-25-1"></span>**1.3. Udfør post-installationstjek**

1. Kør kommandoen

systemctl list-units -t service "uxp-\*"

Et skærmbillede lignende dette, skal gerne komme frem

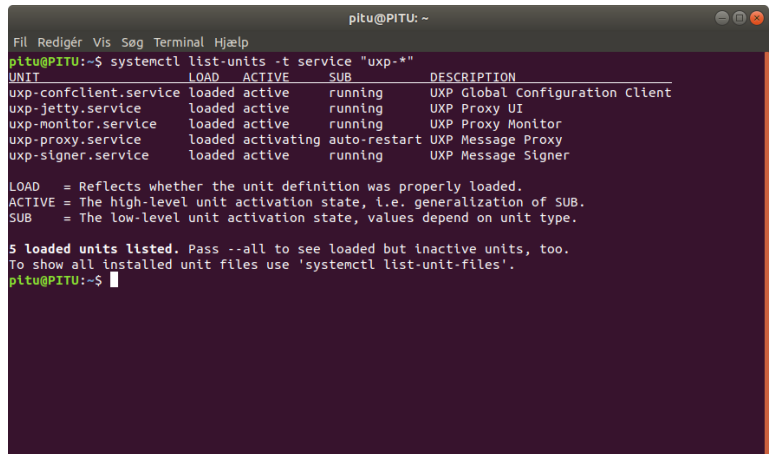

#### 2. Tjek ligeledes, at der er adgang til Security serverens webinterface via adressen

https://<security-server>:4000/

hvor <security-server> erstattes af Security serverens adresse. Følgende vindue skal komme frem

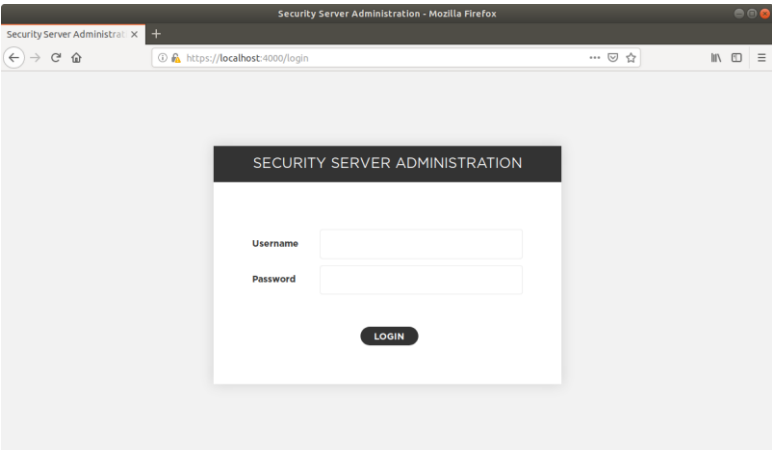

Din browser giver her advarsel mod serverens certifikat. Tilføj en undtagelse, der bekræfter serveren er godkendt sikkerhedsmeddelelse

#### <span id="page-26-0"></span>**2. Konfigurer PITU Security server**

#### <span id="page-26-1"></span>**2.1. Initial konfiguration af Security server**

1. Log ind og upload licensfilen:

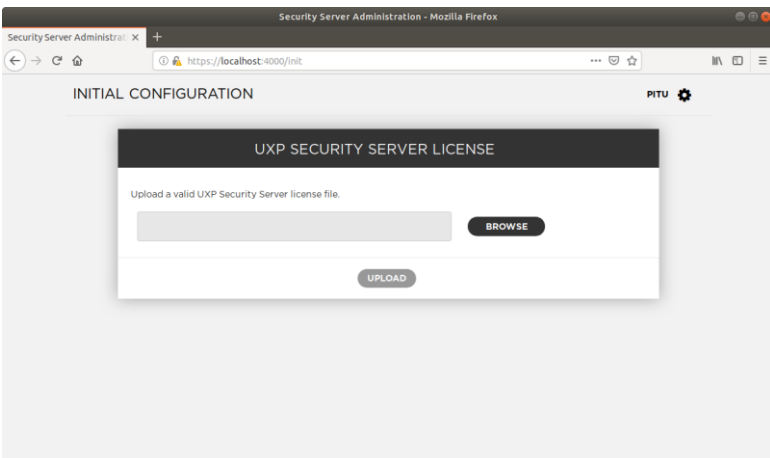

2. Verificer og gem licensfilen:

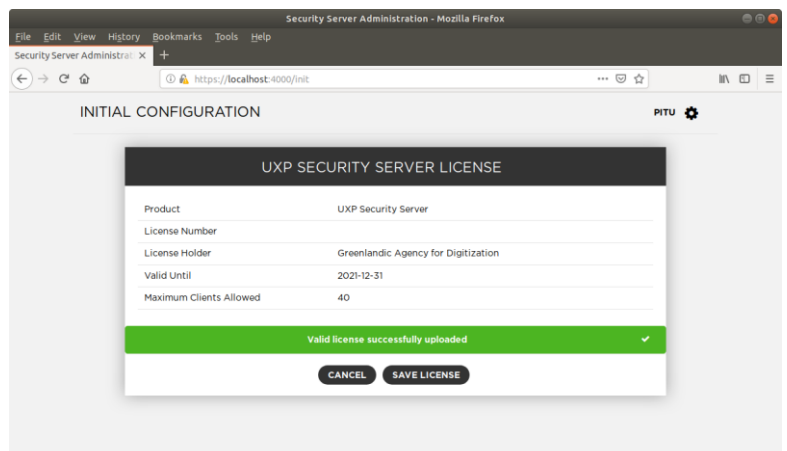

3. Gem licensen og upload derpå PITU Global Configuration Anchor

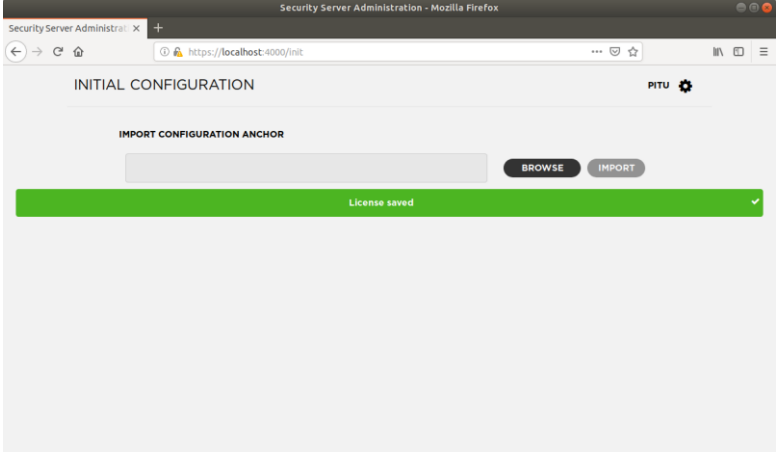

4. Verificer checksummen af PITU Global Configuration Anchor (SHA-224).

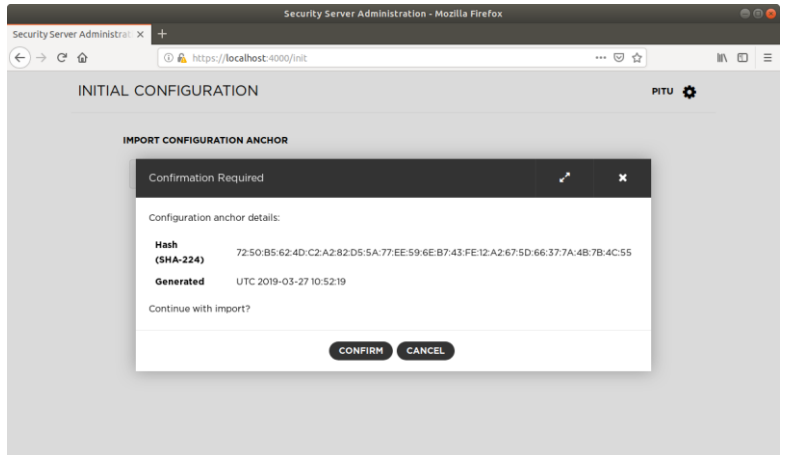

Checksummen kan også verificeres via terminalen ved:

sha224sum \*.xml

5. Udfyld oplysningerne ud fra PITU Medlemsbeviset

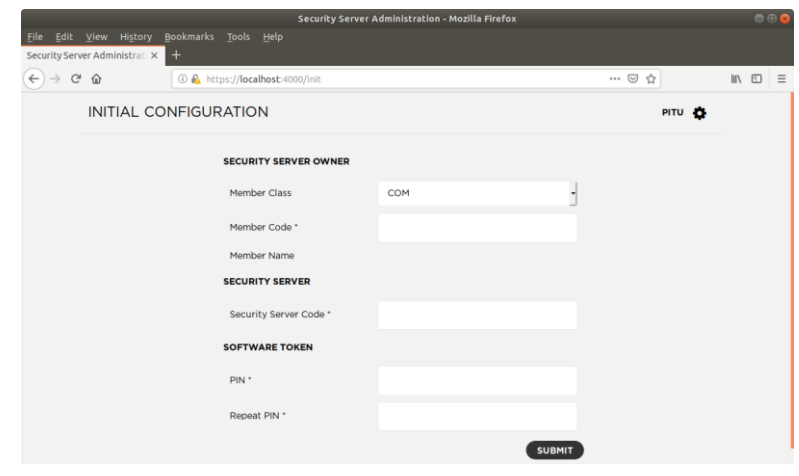

Opbevar Software Token PIN sikkert. Den skal bruges til at tilgå nøgler gemt i Software Token fremadrettet. Software Token PIN skal kan ikke nulstilles eller genskabes.

6. Følg linket i den gule tekst **Please enter softtoken PIN**.

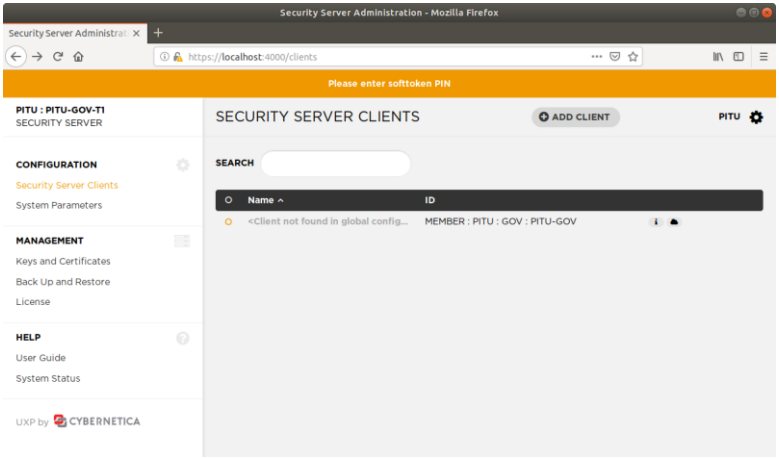

7. Indtast den netop oprettede Software Token PIN.

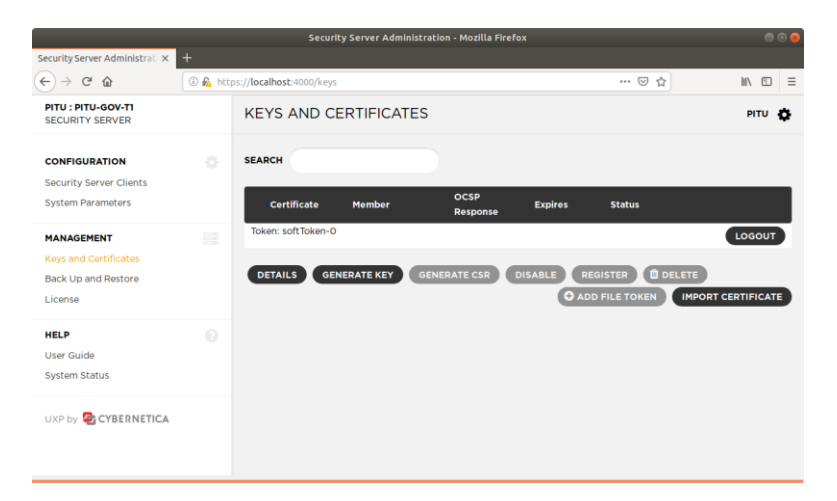

#### <span id="page-29-0"></span>**2.2. Tilføj tidsstempling**

- 1. Under **Configuration** vælg **System Parameters**.
- 2. Under **Timestamping Services** vælg **Add**.

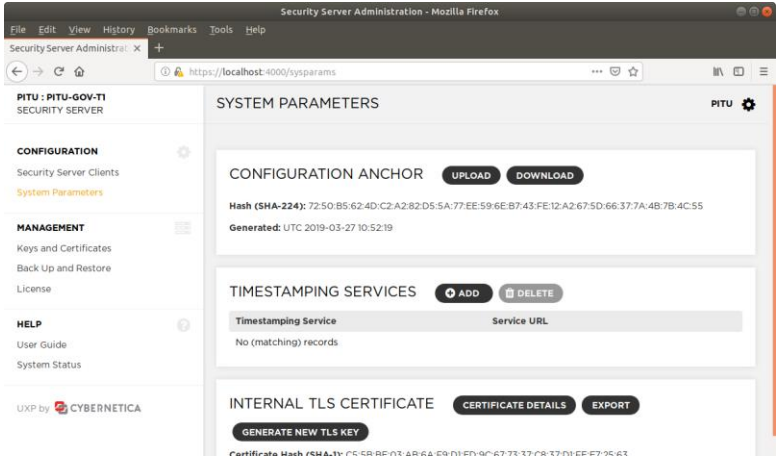

*3.* Vælg **UXP TSA Signer #1** i vinduet der popper op og vælg **OK***.*

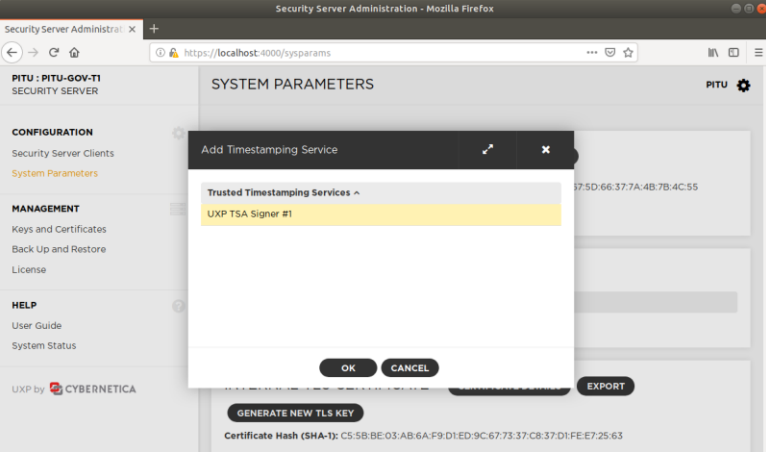

#### <span id="page-30-0"></span>**3. Registrer PITU Security server**

Sidste trin i installation og opsætning af en PITU Security server er certificering og registrering. PITU opererer med to typer certifikater:

- 1. Et certifikat til signering
- 2. Et certifikat til autentificering

Begge certifikater skal erhverves ved en certificeringsmyndighed. I PITU varetages certificering af PITU Governance.

#### <span id="page-30-1"></span>**3.1. Generer nøgler og Certificate Signing Requests**

CSR til et autentificeringscertifikat:

- 1. Login på Software Token og generer en nøgle
- 2. Vælg den netop genererede nøgle og:
	- a. Vælg **Auth** for key usage;
	- b. Vælg certificeringsmyndighed
	- c. Download CSR-filen

#### <span id="page-30-2"></span>**3.2. Anmod om certifikater**

- <span id="page-30-3"></span>**3.3. Importer certifikater i PITU Security server**
- <span id="page-30-4"></span>**3.4. Registrer i PITU arkitekturen**

#### <span id="page-31-1"></span><span id="page-31-0"></span>**INSTALLATION OG OPSÆTNING AF PITU CONNECTOR**

#### **1. Minimumskrav**

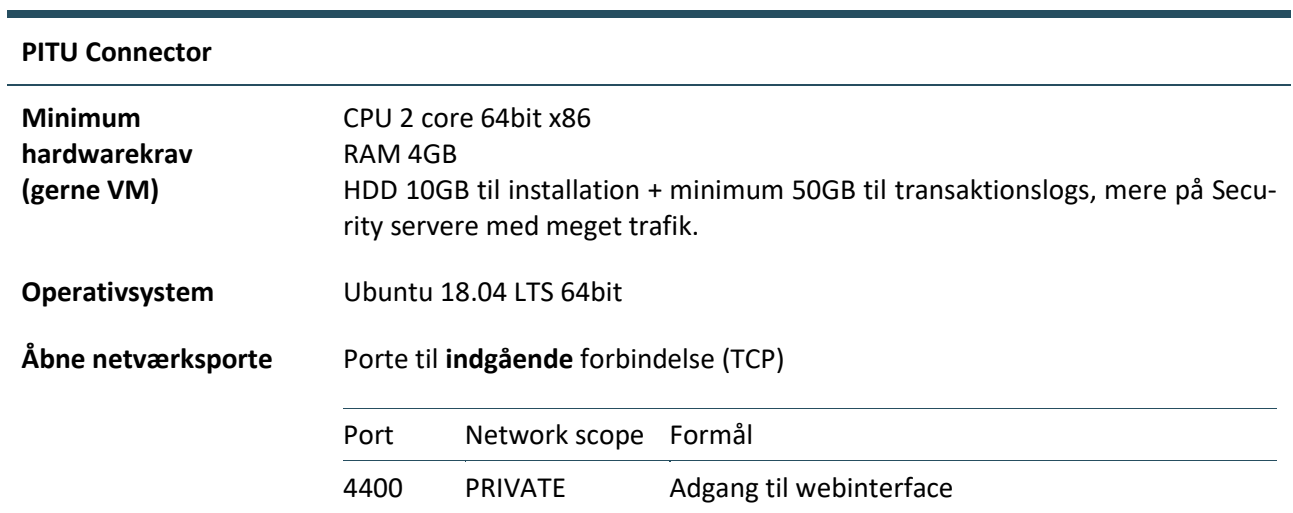

I tillæg til ovenstående kan det – alt efter opsætning – være nødvendig at åbne for porte til DNS, NTP og SSH i forbindelse med almindelig serveradministrationen.

#### <span id="page-31-2"></span>**2. Installation**

#### <span id="page-31-3"></span>**2.1 Installer pakker til UXP Connector**

1. Opret filen

/etc/apt/sources.list.d/uxp.list

2. Tilføj URL'en til UXP package repository

deb <UXP-repository-URL> trusty main

3. Tilføj signaturnøglen til UXP repository over listen over godkendte nøgler

wget -qO – <UXP-repository-key-URL> | sudo apt-key add –

4. Installer softwaren med kommandoerne

```
sudo apt update
sudo apt install uxp-connector
```
#### <span id="page-31-4"></span>**2.2 Udfør post-installationstjek**

1. Kør kommandoen

systemctl list-units -t service "uxp-\*"

#### Forventet output skal gerne stå som

uxp-connector.service loaded active running UXP Connector

2. Tjek ligeledes, at der er adgang til connectorens webinterface via adressen

```
https://<connector-address>:4400/
```
hvor <connector-address> erstattes af Security serverens adresse. Følgende vindue skal komme frem

Din browser giver her advarsel mod serverens certifikat. Tilføj en undtagelse, der bekræfter serveren er godkendt sikkerhedsmeddelelse

#### <span id="page-32-0"></span>**3. Konfiguration af SQL Database**

#### <span id="page-32-1"></span>**3.1 Understøttede SQL Databaser**

Understøttede drivers er: HSQLDB, MS SQL, MySQL og PostgreSQL

Inkluderet JDBC Driver er tredje-parti software released under forskellige licenser

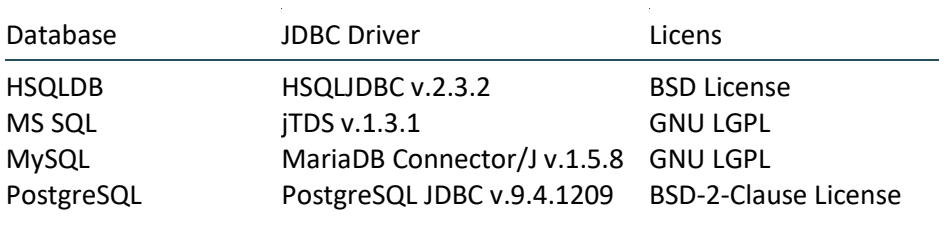

#### <span id="page-32-2"></span>**3.2 Installering af Oracle JDBC driver**

- 1. Hvis du ikke har en Oracle bruger, opret en.
- 2. Logge ind til Oracle konto.
- 3. Går til Oracle JDBC Driver download side og søge for den driver version egnet til dine database.
- 4. Accepterer den OTN Licens aftale.
- 5. Download JAR filen til din lokale fil system.
- 6. Kopierer den downloadet fil til

/usr/share/uxp/jetty/base-connector/lib/ext/

#### <span id="page-33-1"></span><span id="page-33-0"></span>**INSTALLATION OG OPSÆTNING AF PITU PORTAL**

#### **1. Minimumskrav**

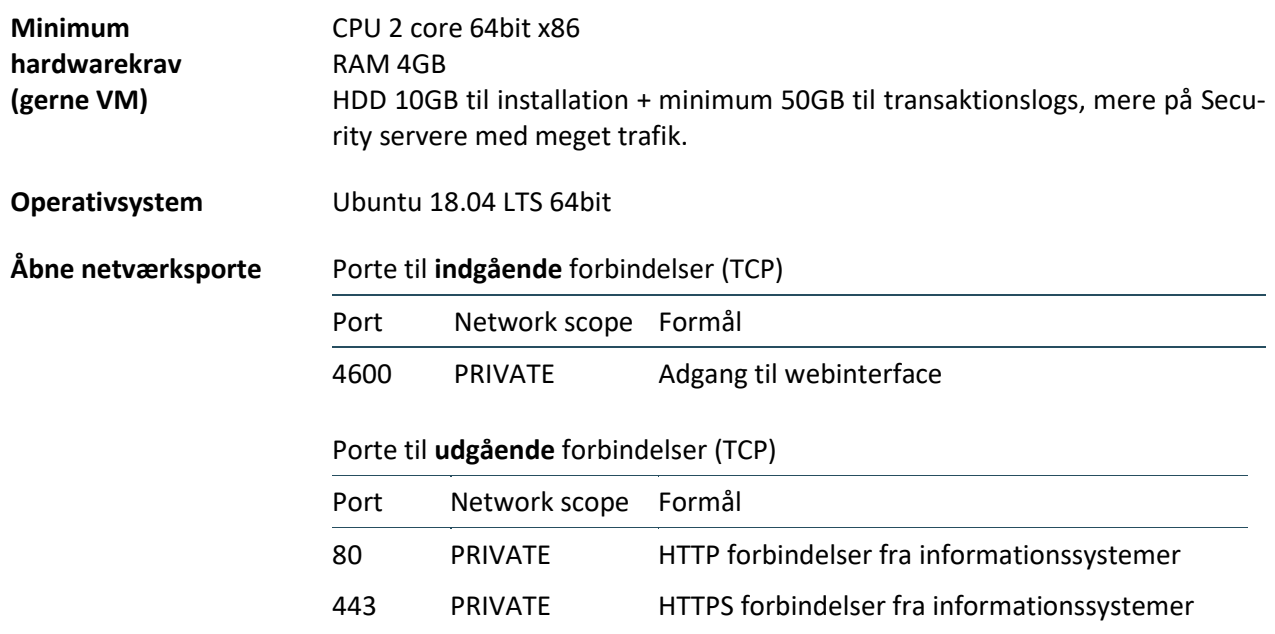

I tillæg til ovenstående kan det – alt efter opsætning – være nødvendig at åbne for porte til DNS, NTP og SSH i forbindelse med almindelig serveradministrationen.

#### <span id="page-33-2"></span>**2. Installation af UXP Portal pakker**

#### <span id="page-33-3"></span>**2.1 Installer UXP Portal software**

1. Opret filen

/etc/apt/sources.list.d/uxp.list

2. Tilføj URL'en til UXP package repository

deb <UXP-repository-URL> trusty main

3. Tilføj signaturnøglen til UXP repository over listen over godkendte nøgler

wget -qO – <UXP-repository-key-URL> | sudo apt-key add –

4. Installer software med kommandoerne

sudo apt update sudo apt install uxp-portal

- 5. Indtast brugernavn på Portal Administrator-kontoen
- 6. Indtast IP eller DNS addressen til Security server til Portal Indtast addressen uden protokol, fx

```
securityserver.example.com
localhost
```

```
192.0.2.128
[2001:0DB8::0128]
```
#### <span id="page-34-0"></span>**2.2 Udfør post-installationstjek**

Installationen er fuldført når UXP-portal service har startet og bruger interfacet reagere.

1. Brug følgende kommando til at tjekke om UXP-Portal service er aktiv og kører,

```
systemctl list-units | grep -E "^uxp-"
(forventet output er):
uxp-portal.service loaded active running UXP Portal
```
2. Være sikker på komme ind på Portal Administrator webinterface på https://<portaladdress>:4600/admin

Din browser giver her advarsel mod serverens certifikat. Tilføj en undtagelse, der bekræfter serveren er godkendt sikkerhedsmeddelelse

#### <span id="page-34-1"></span>**Opsætning**

#### <span id="page-34-2"></span>**ORDLISTE**

REST SOAP PITU Periferi PITU Kerne PITU Medlemsbevis PITU Medlemsklasse PITU Medlemskode PITU Medlemsklasse PITU Security serverkode PITU Global Configuration Anchor PITU Governance

VM

Vejledningen er udarbejdet af Digitaliseringsstyrelsen.

# **PITU**

*Digitaliseringsstyrelsen April 2020*

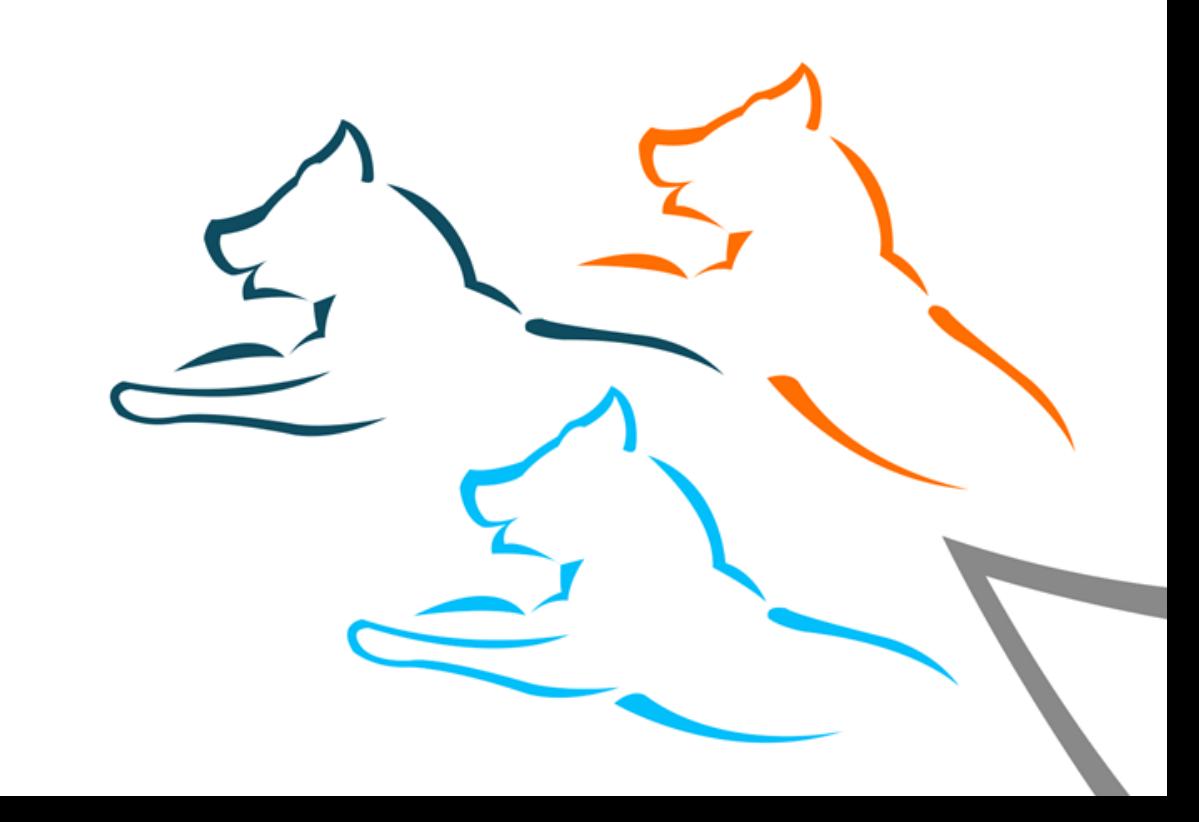

### *PITU-projektet: Vision og status* **VINKLER PÅ PITU**

- **PITU-visionen**
- PITU/UXP-arkitekturen
- Status på PITU
- Juridiske aspekter af PITU
- IT-branchens rolle i PITU
- Principper for udrulning af PITU
- PITU, Grunddata og Sullissivik
- Governance, drift og finansiering
- Eksempel: En arbejdsgangsskitse

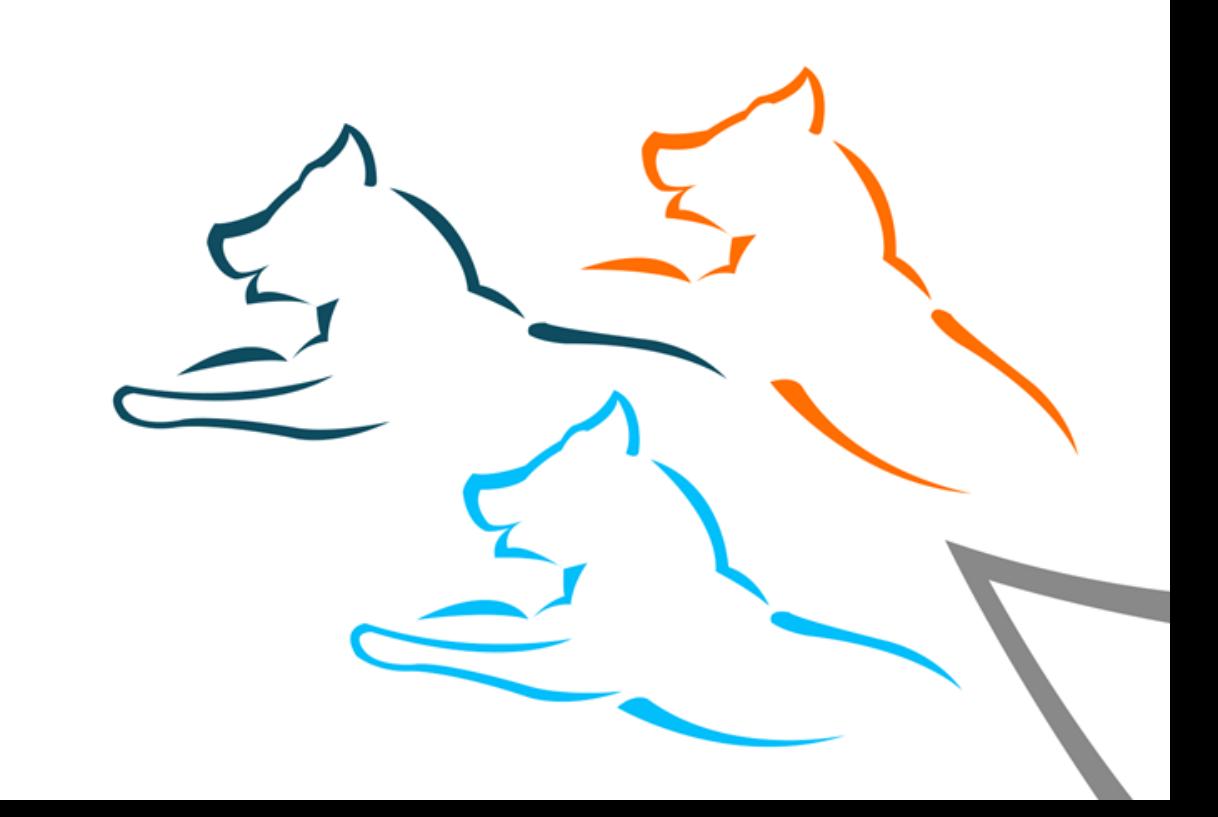

### **PITU-VISIONEN**

*Pitu er det grønlandske ord for den forreste rem på en hundeslæde. Remmen skaber bindeled mellem hundeslæden og hundene. En enkel – men helt afgørende – anordning der sikrer, at hundenes skagler samles og fastgøres, så føreren kan styre dem i den rigtige retning. Naalakkersuisut anvender denne metafor og betegnelse for den nye grønlandske platform til dataudveksling.*

*Digitaliseringsstrategien*

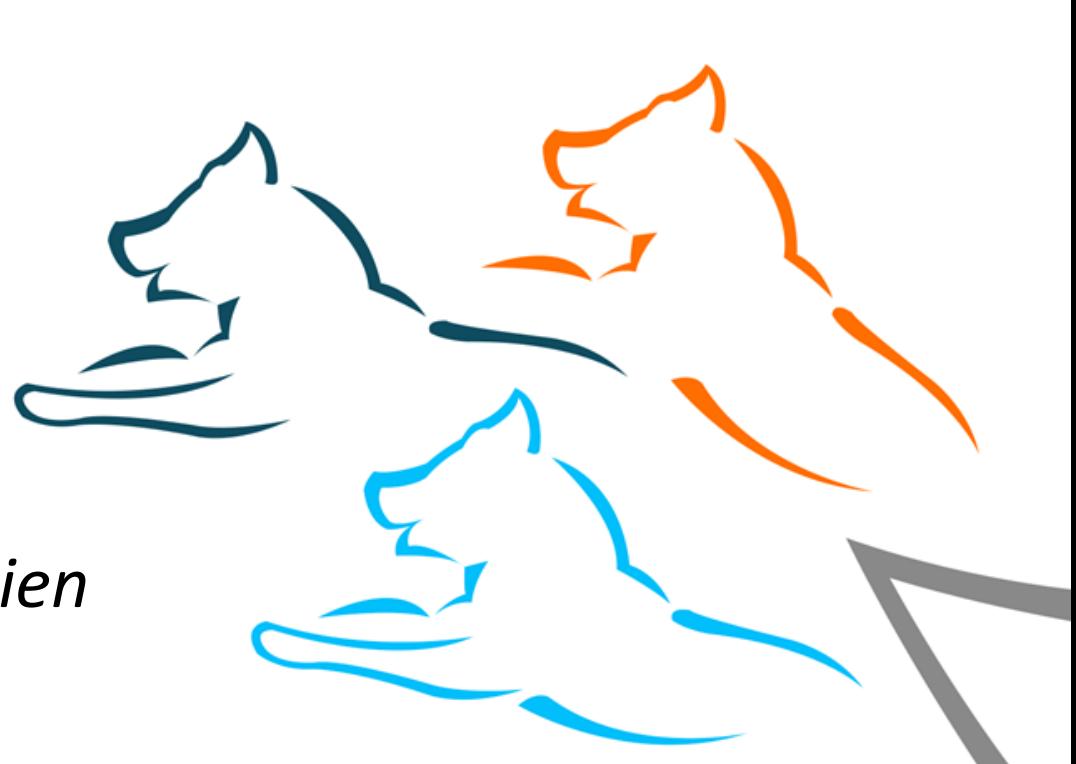

# **PITU-VISIONEN**

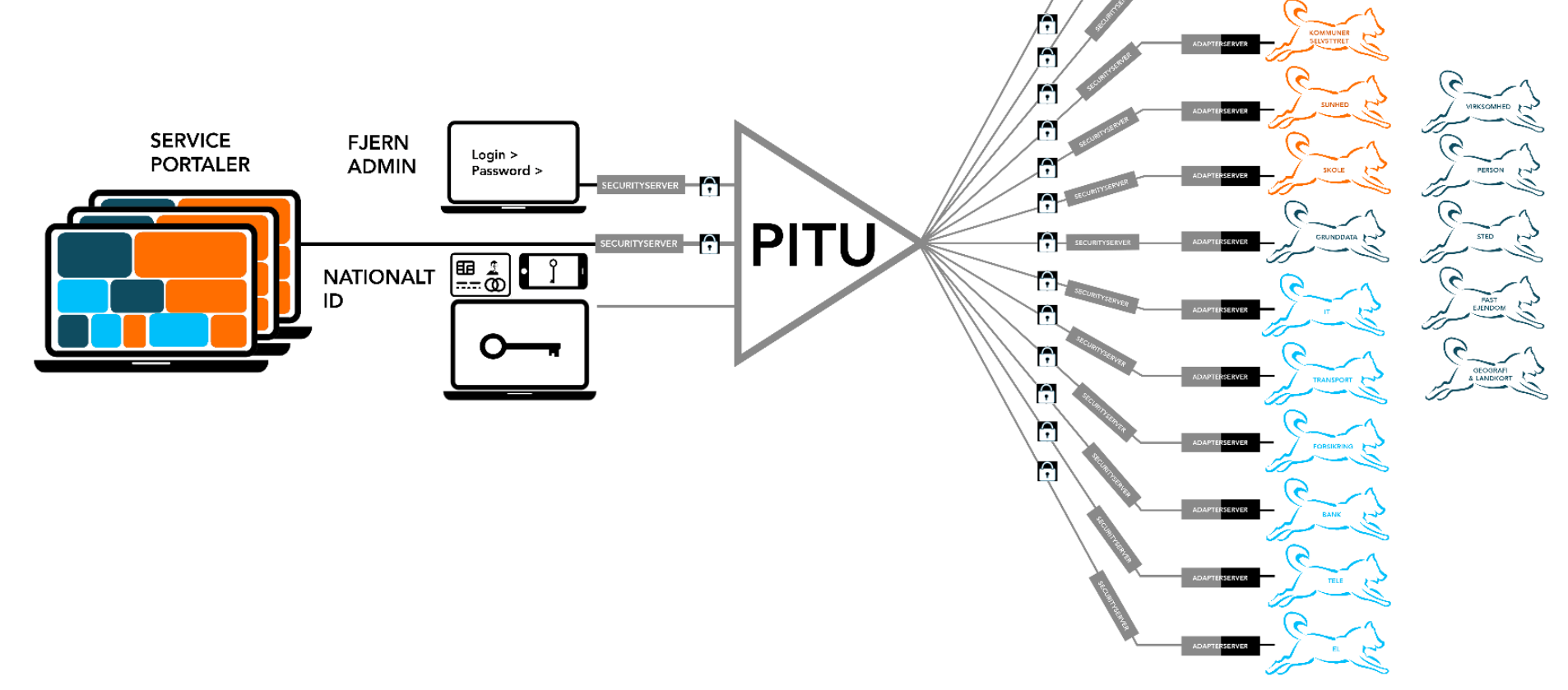

### **PITU-VISIONEN**

**Målsætning 5.a.**

### 50% af alle offentlige registre udveksler data via PITU

*Digitaliseringsstrategien*

# PITU/UXP-ARKITEKTUREN

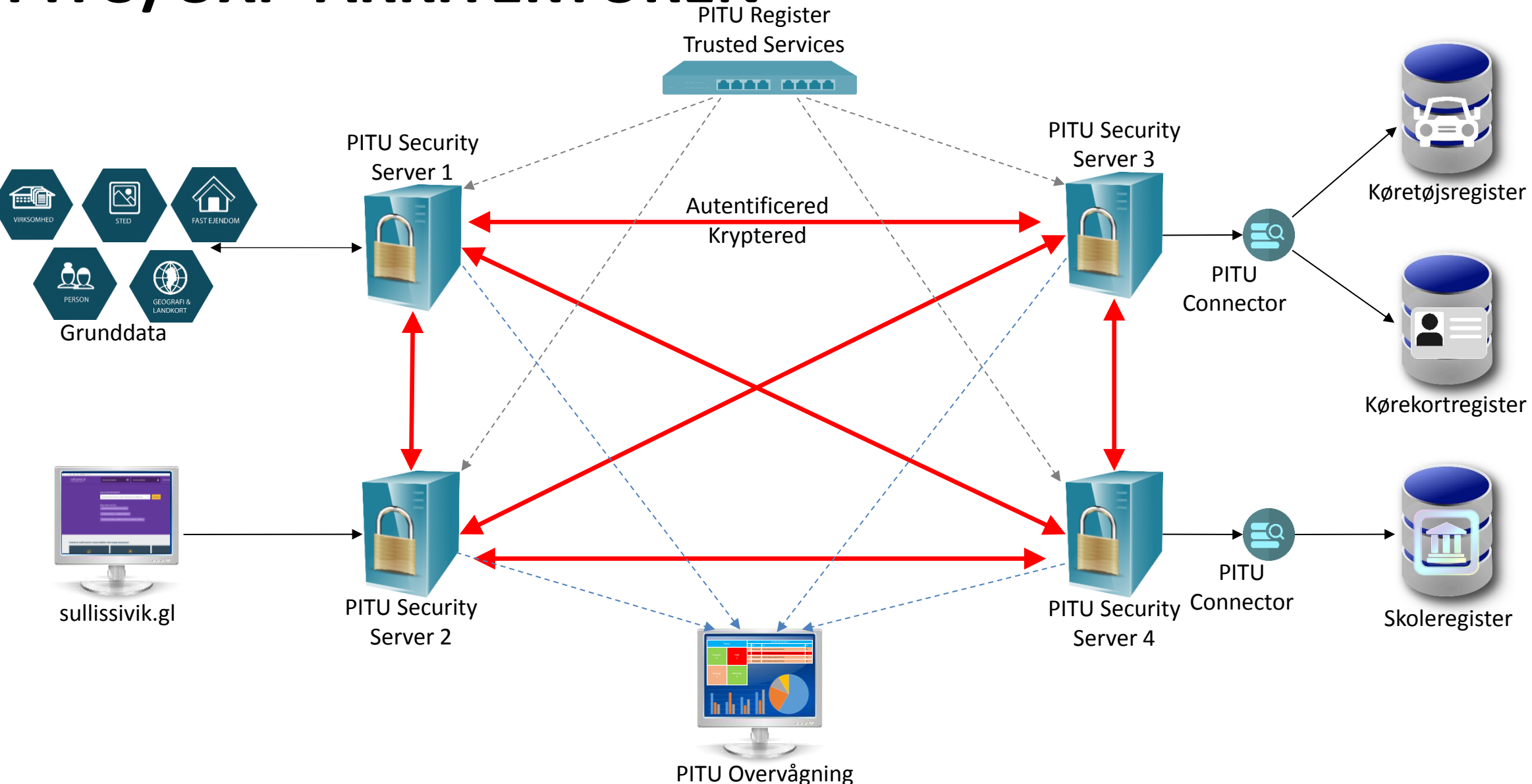

# **PITU/UXP-ARKITEKTUREN**

### **PITU Register**

- Administrerer tilsluttede medlemmer og sikkerhedsservere: Navne, IP-adresser, certifikater, kontakter osv.
- Godkendte Trust Service-udbydere: Certificering- og tidsstemplings-myndighed
- PITU registeret gør systemet skalerbart nye organisationer og
- sikkerhedsservere kan nemt tilføjes, certifikater kan nemt opdateres mv.

# **PITU/UXP-ARKITEKTUREN**

### **PITU Security Server**

- Enkelt kontrolpunkt for alle indgående og udgående tjenester
- Giver ensartet sikkerhedsniveau til alle tjenester og informationsudvekslinger
- Peer-to-peer-krypteret kommunikation
- Digitalt signeret bevisførelse for alle informationsudvekslinger

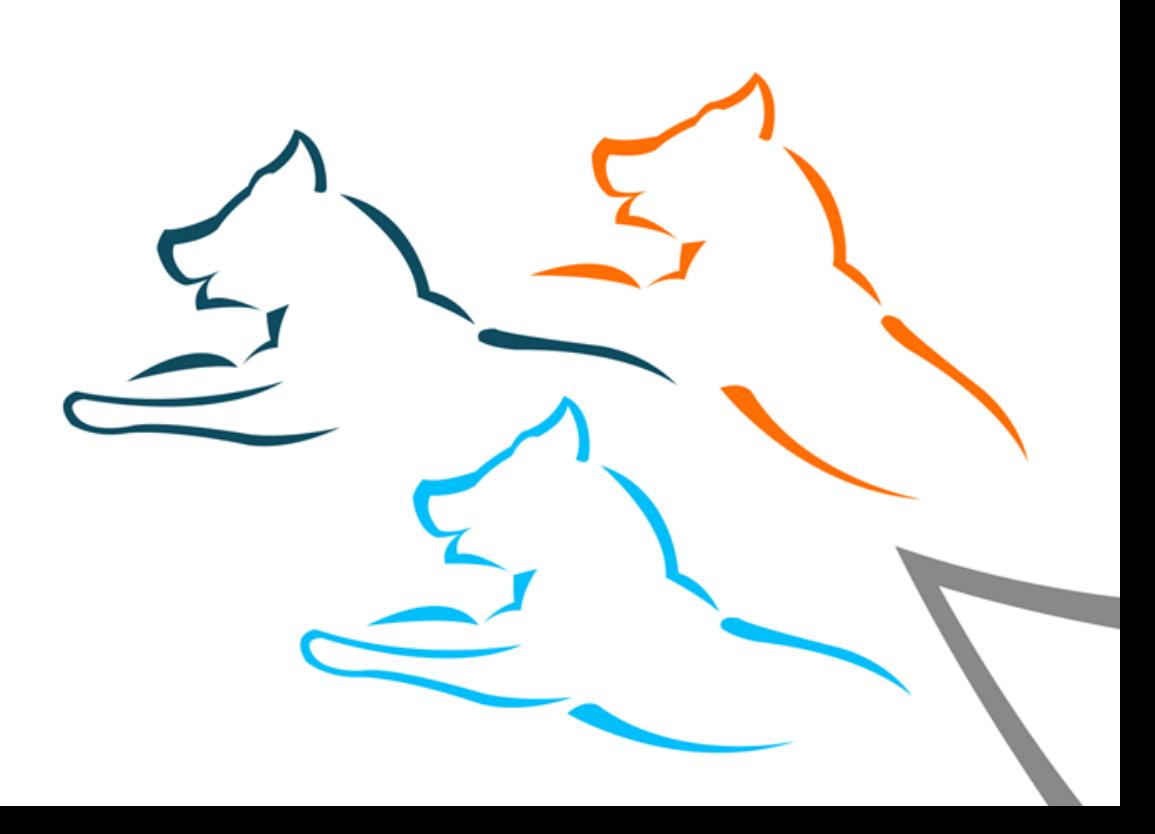

# **PITU/UXP-ARKITEKTUREN**

### **PITU Connector**

- Integreret værktøj til hurtig udvikling af tjenesterne ved at definere database forespørgsler samt til levering af tjenesterne
- Browserbaseret udviklingsmiljø

### **PITU Portal**

Webportal, der kan konsumere en service

### **PITU/UXP-ARKITEKTUREN - TÆNKT USE CASE**

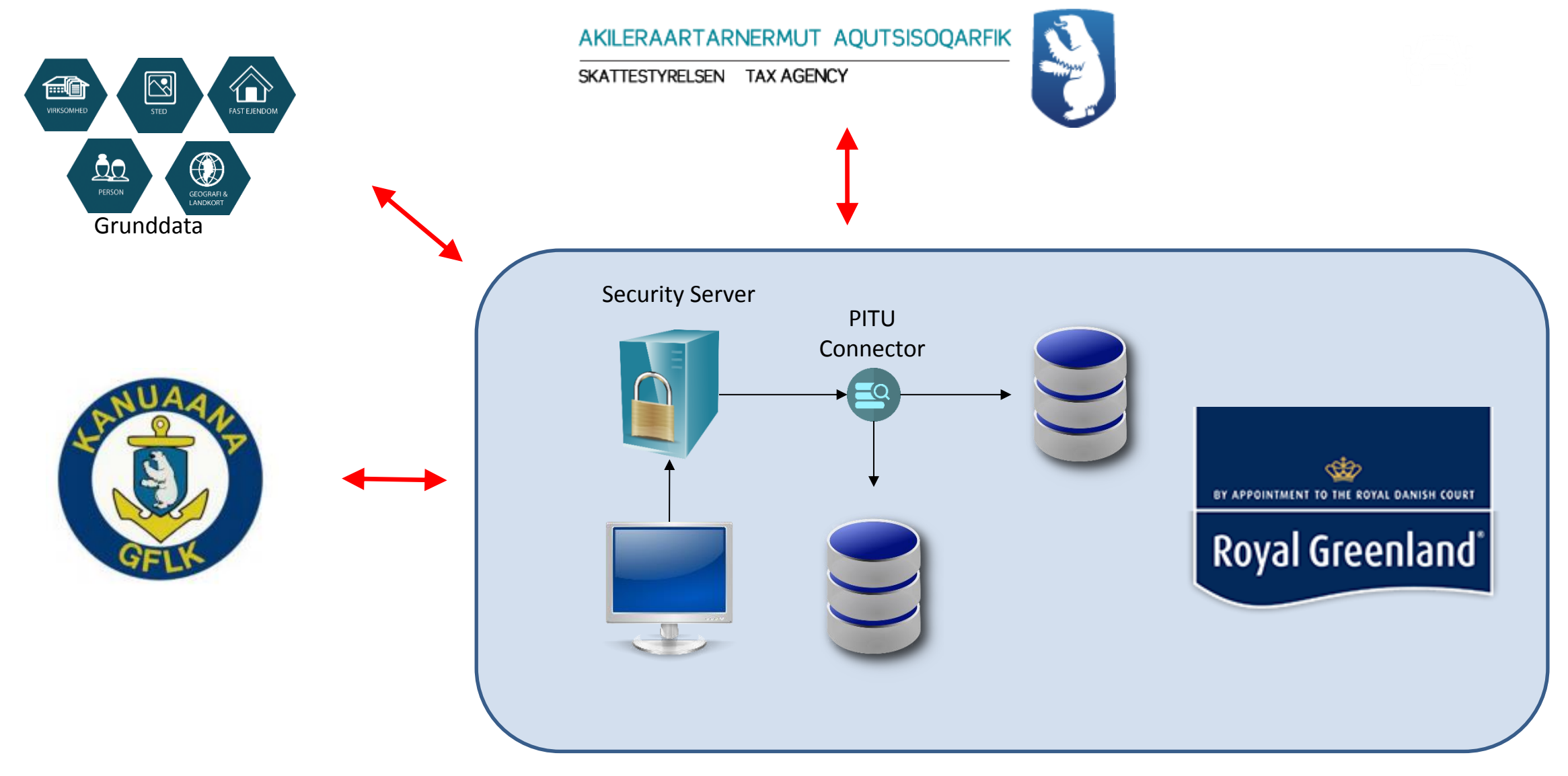

### *PITU-projektet: Vision og status*  **STATUS PÅ PITU**

### **Status**

- PITUs kernekomponenter er installeret og i drift
- Et testmiljø er etableret og er i brug
- PITU er i overgang til drift

**Se oversigt over services og medlemmer**

■ pitu.data.gl

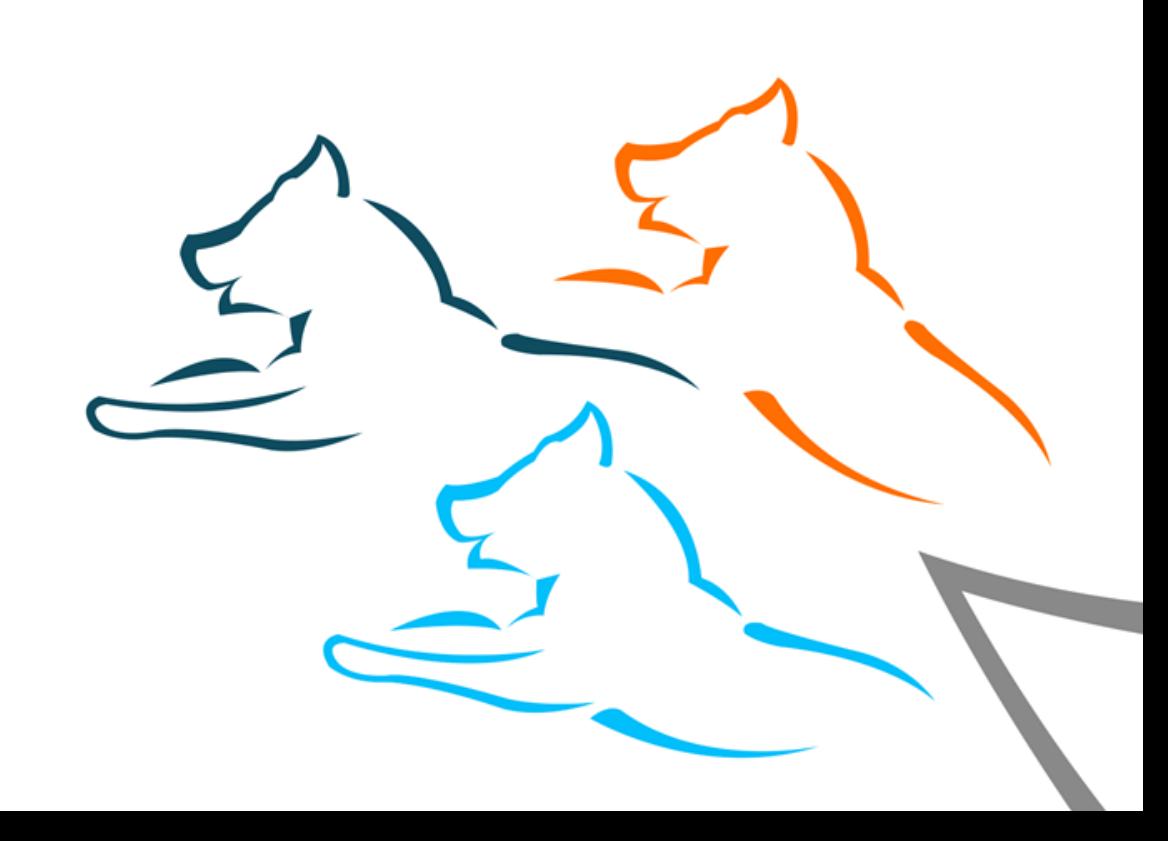

# **JURIDISKE ASPEKTER AF PITU**

- PITU er infrastruktur
	- ... ikke en datakilde
- En offentlig myndighed, virksomhed eller forening bliver "medlem" af PITU
- To slags medlemmer:
	- **Forbrugere**
	- **Udbydere**
- Et medlem kan både være forbruger og udbyder

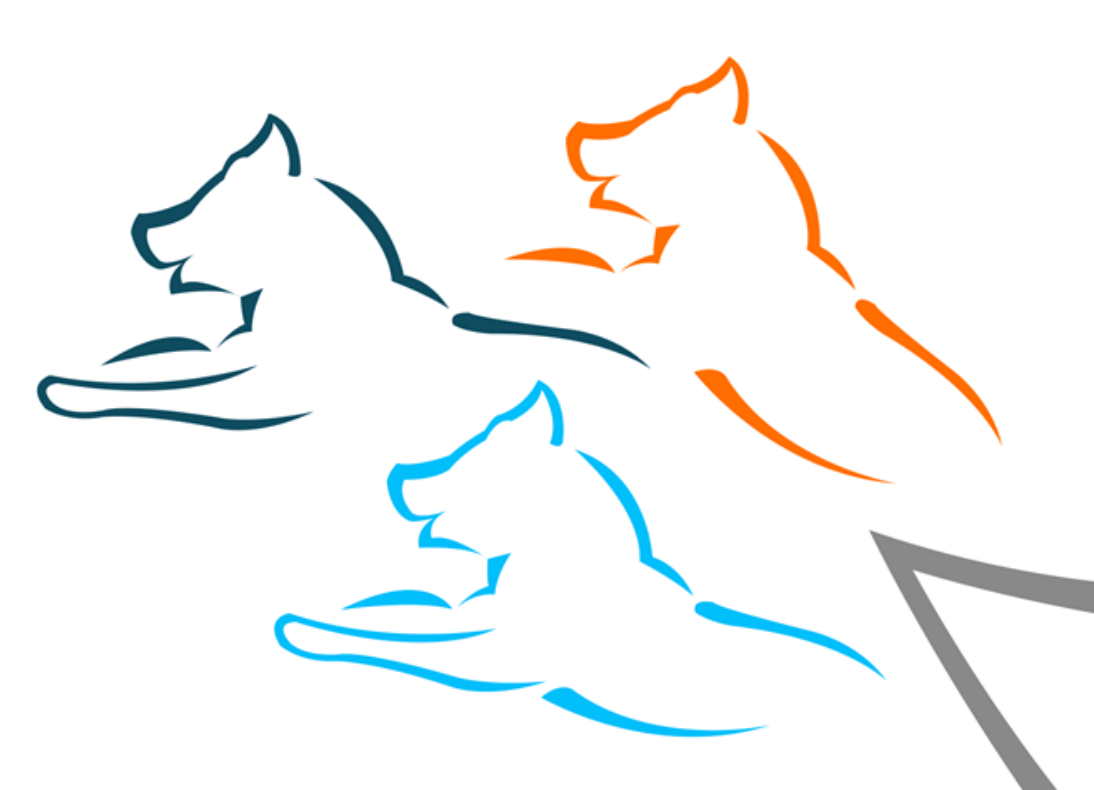

# **JURIDISKE ASPEKTER AF PITU**

- Medlemmer skal underskrive en PITU SLA
- PITU SLA opdateres takt med udrulningen af PITU
- Vejledning til nye medlemmer er lavet
- PITU forudsætter bilaterale aftaler mellem medlemmer om dataudveksling
- PITU erstatter ikke almindelige aftaler mellem en leverandør og et medlem

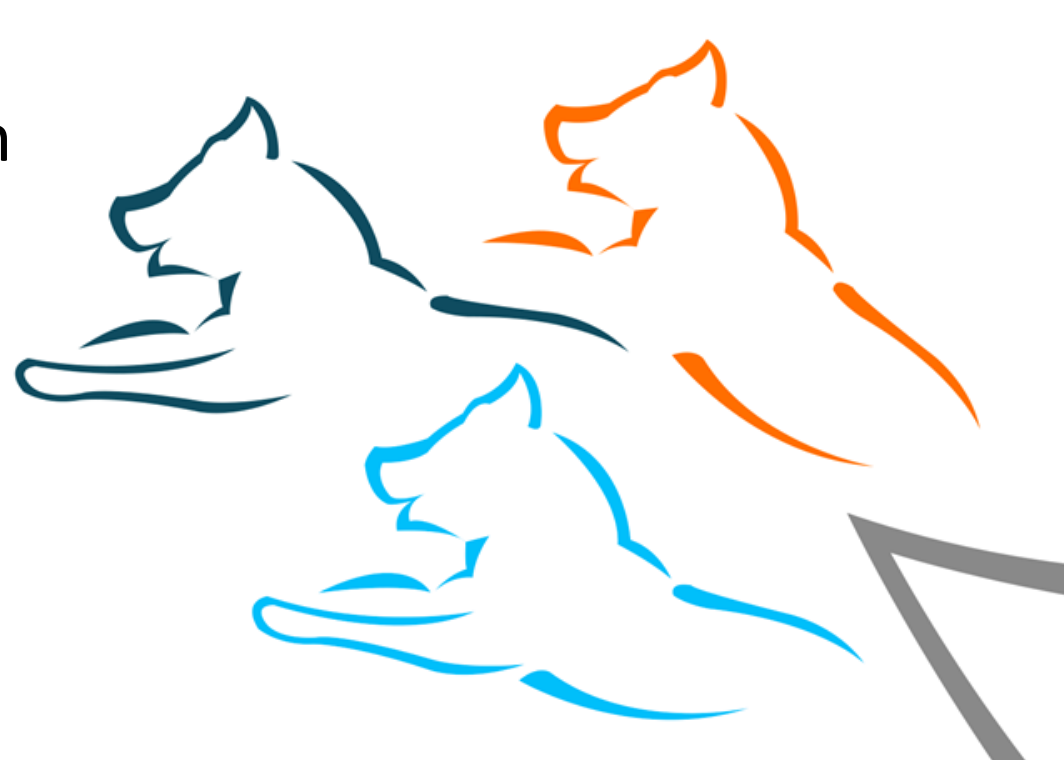

## **IT-BRANCHENS MULIGHEDER MED PITU**

- PITU standardiserer udvekslingen af data mellem medlemmer
- Let at udvikle nye løsninger
- To typer opgaver i relation til PITU (for nuværende)
	- 1. Udviklingsopgaver for medlemmer herunder tilpasning af eksisterende systemer
	- 2. Hosting/administration af servere

### **PRINCIPPER FOR UDRULNING AF PITU**

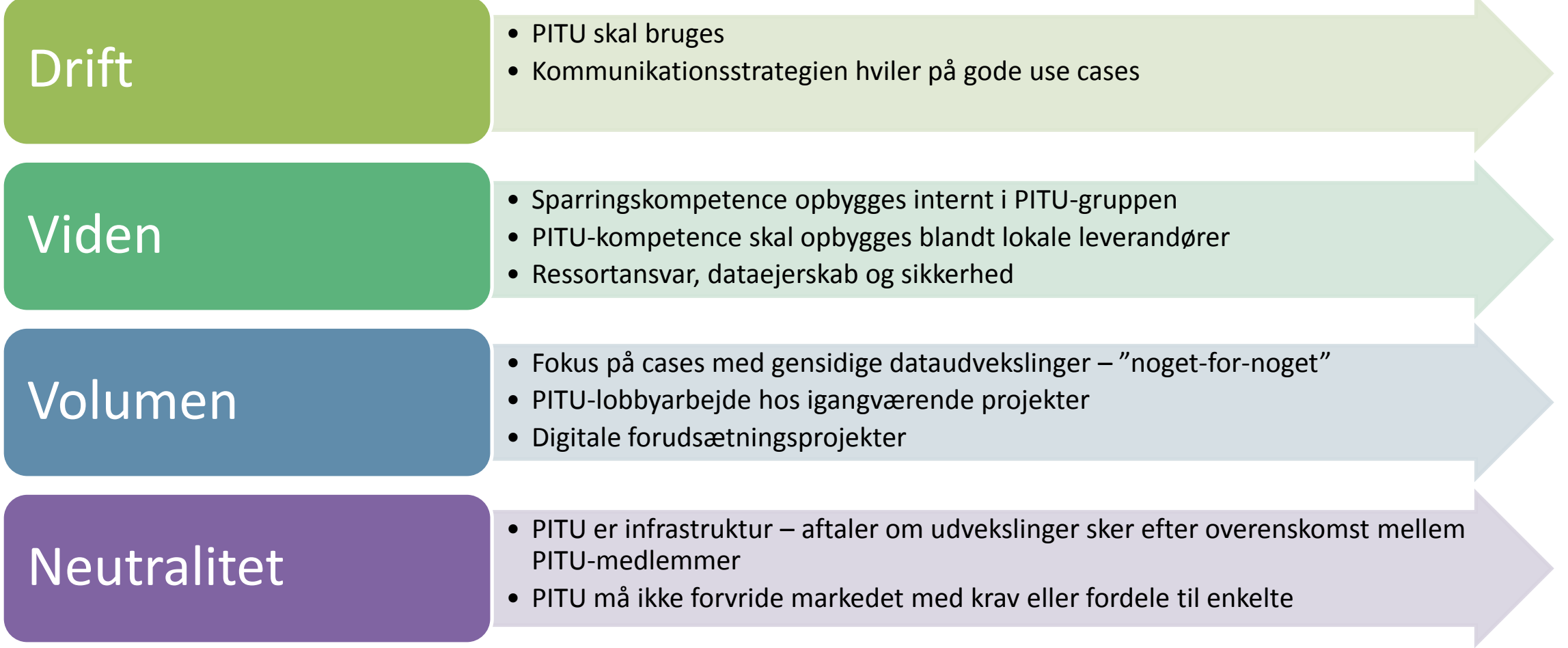

# **PITU, GRUNDDATA OG SULLISSIVIK**

- **Digitaliseringsstyrelsen har** flere roller
	- 1. Etablering af PITU
	- 2. PITU Governance
	- 3. Sullissivik
	- 4. Udbyder af Grunddata
	- 5. Vejledningsforpligtigelse

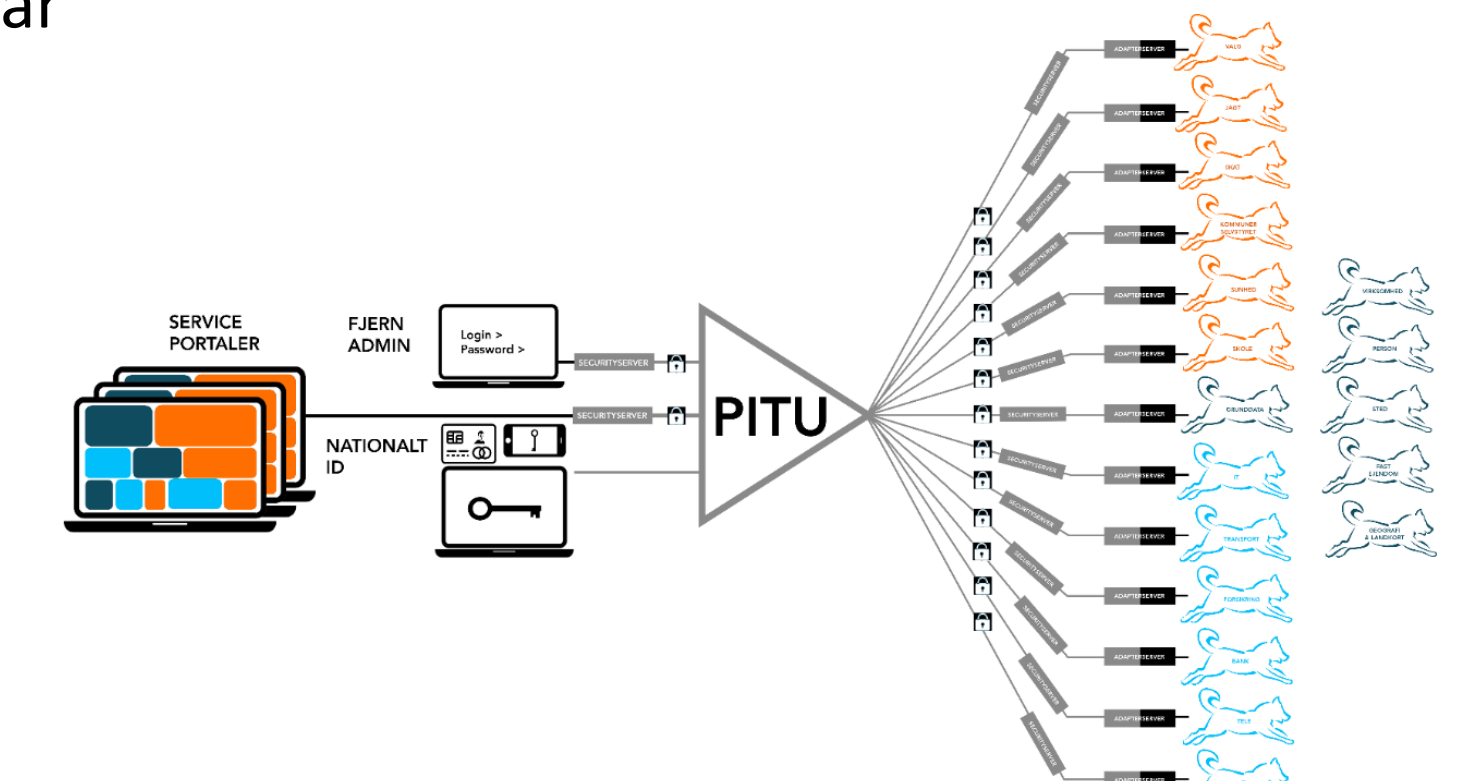

# **GOVERNANCE, DRIFT OG FINANSIERING**

- Færøske erfaringer: Det tekniske kan løses governance og jura er det virkeligt tidskrævende
- PITU skal måske tænkes sammen med det driften af det kommende fællesoffentlig ERP-system
- Den endelige finansieringsmodel for PITU skal på plads
- Jo større PITU-netværk des større behov for tilgængelighed og overvågning

### **EKSEMPEL: EN ARBEJDSGANGSSKITSE**

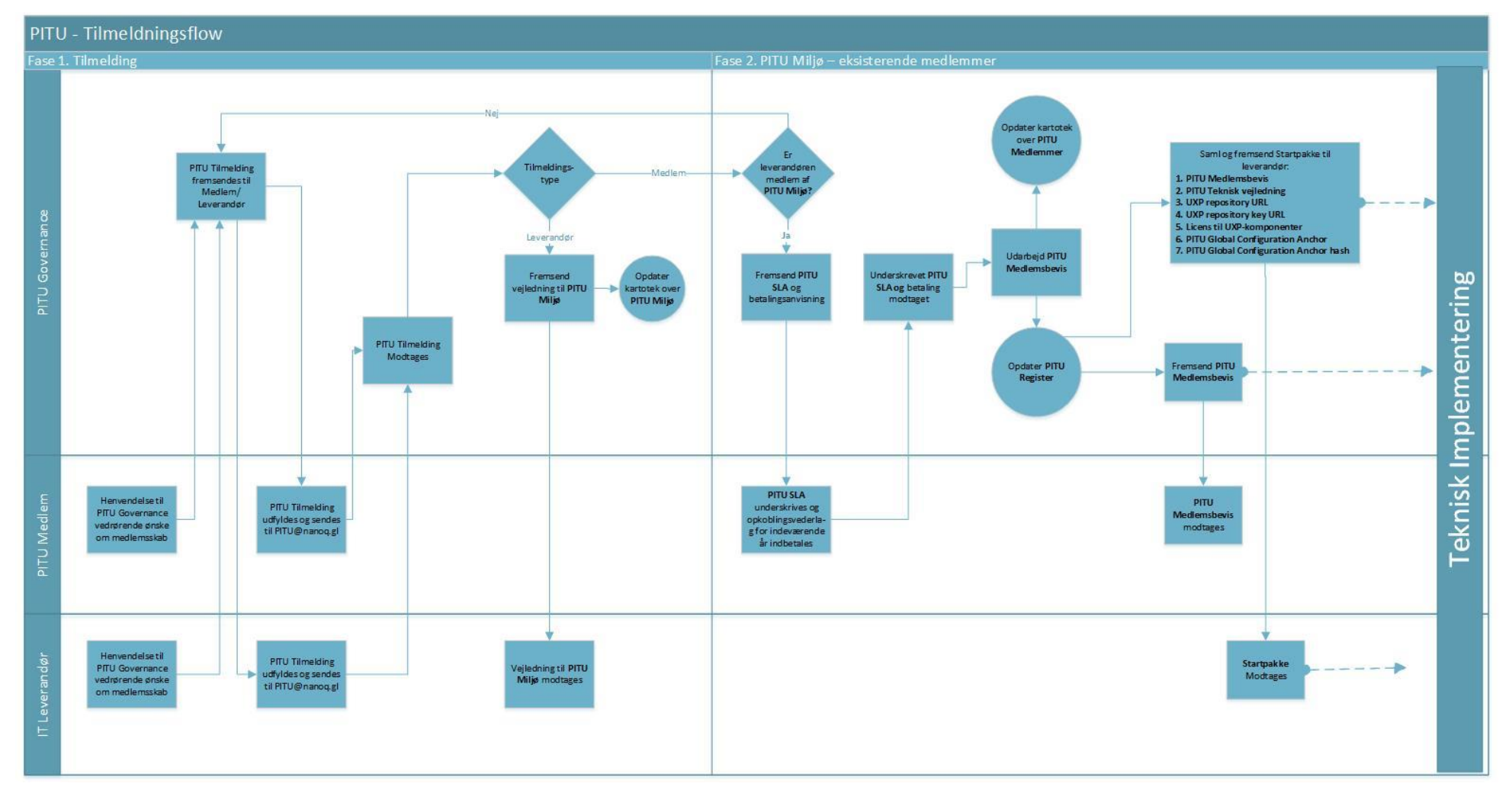

*Opsamling og afrunding*

### **Hvad er næste skridt?**

- PITU kommer i drift
- Nye medlemmer skal kobles på inde i PITU
- Borgerne kommer til at bruge Min Side i Sullissivik, hvor de får adgang til deres data, det vil ske via Pitu.
- PITU har en prismodel, som gør at jo flere medlemmer jo lavere pris.

Naalakkersuisut Gov ernment of Greenland Digitaliseringssty relsen

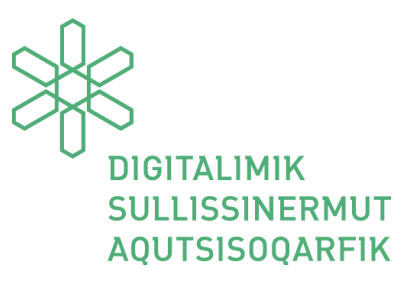

Til IT leverandører & IT ansvarlige

PITU IT leverandør online workshop 27. Maj 2020

Program

Kl. 08:30: - Velkomst og introduktion – Styrelseschef Katrine Hjelholt Nathanielsen

- Kl. 08:45: Overordnet præsentation over PITU Projektleder Cecilie Marie Jakobsen
- Kl. 09:15: Cybernetica præsenterer PITU arkitekturen

Kl. 10:00: - 10 min pause

- Kl. 10:15: Heldin Lilly Dam Hanssen fra Færøerne
- Kl. 10:45: Magenta deler konkrete erfaringer:
- Hvordan kom Magenta ind på PITU?
- Et eksempel på planlægning at få en service på PITU
- Eksempler på adgangsstyring i PITU

Kl. 12:15 – Pause Kl. 13:00 – Afrunding

Fremgangsmåde: Spørgsmål skal stilles pr. mail eller efter oplæg. Mail: ceja@nanoq.gl

Inussiarnersumik inuulluaqqusillunga Med venlig hilsen

Projektleder Cecilie Marie Jakobsen (Digitaliseringsstyrelsen) Toqq/direkte 563238 ceja@nanoq.gl

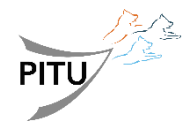

Brev dato:

Sags nr. 2017 - 26159 Akt. nr. 13758779

Postboks 1078 3900 Nuuk Tel. (+299) 34 50 00

E-mail: digitalisering@nanoq.gl www.naalakkersuisut.gl